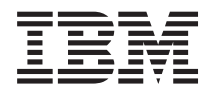

IBM Systems - iSeries **Networking** E-mail

*Version 5 Release 4*

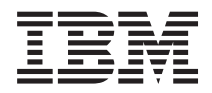

IBM Systems - iSeries **Networking** E-mail

*Version 5 Release 4*

#### **Note**

Before using this information and the product it supports, read the information in ["Notices,"](#page-52-0) on [page](#page-52-0) 47.

#### **Seventh Edition (February 2006)**

This edition applies to version 5, release 4, modification 0 of IBM i5/OS (product number 5722-SS1) and to all subsequent releases and modifications until otherwise indicated in new editions. This version does not run on all reduced instruction set computer (RISC) models nor does it run on CISC models.

**© Copyright International Business Machines Corporation 1998, 2006. All rights reserved.**

US Government Users Restricted Rights – Use, duplication or disclosure restricted by GSA ADP Schedule Contract with IBM Corp.

# **Contents**

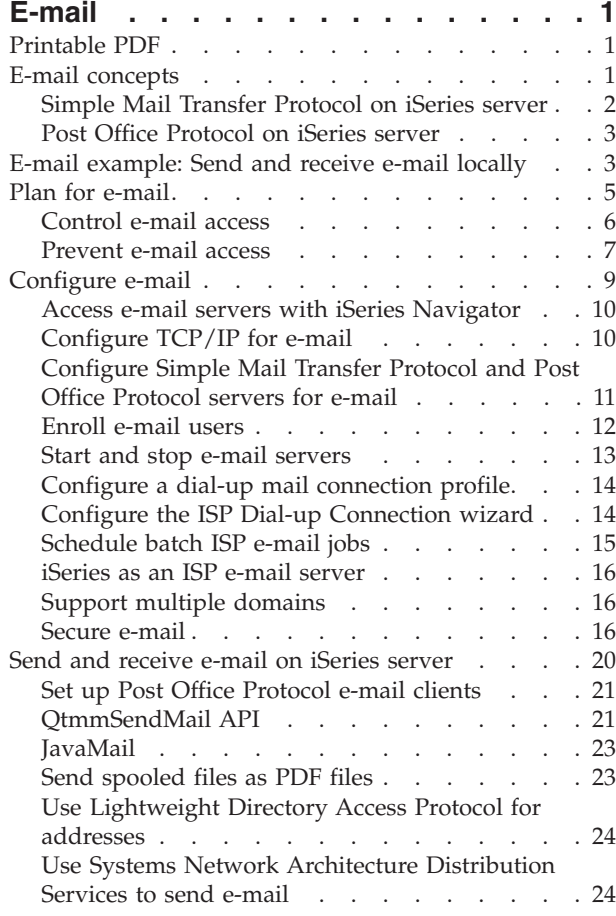

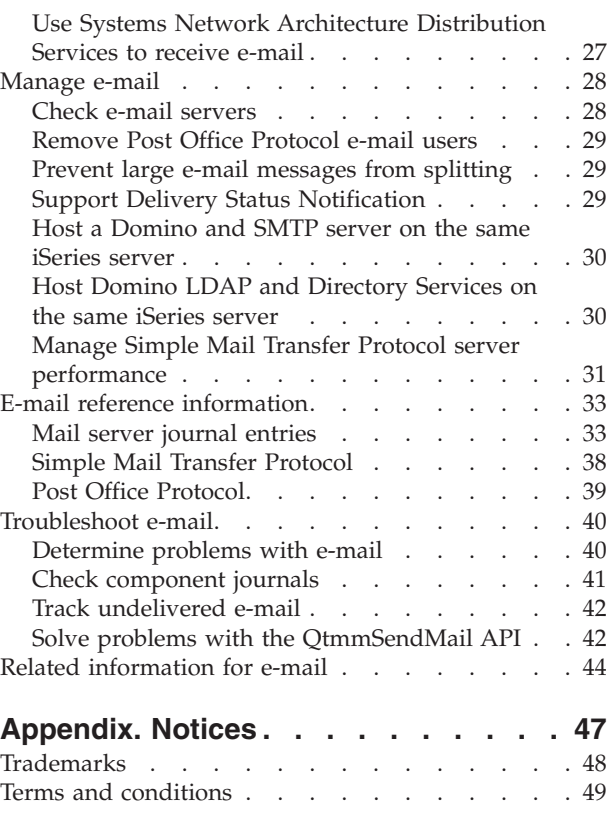

# <span id="page-6-0"></span>**E-mail**

You can learn the concepts and procedures for configuring and administering e-mail on your iSeries™ server.

This information assumes that you have worked on the iSeries server before and have a working knowledge of TCP/IP, Simple Mail Transfer Protocol (SMTP), and e-mail concepts.

## **Printable PDF**

Use this to view and print a PDF of this information.

To view or download the PDF version of this document, select [E-mail](rzair.pdf) (about 661 KB).

## **Saving PDF files**

To save a PDF on your workstation for viewing or printing:

- 1. Right-click the PDF in your browser (right-click the link above).
- 2. Click the option that saves the PDF locally.
- 3. Navigate to the directory in which you want to save the PDF.
- 4. Click **Save**.

|

### **Downloading Adobe Reader**

- You need Adobe Reader installed on your system to view or print these PDFs. You can download a free |
- | copy from the [Adobe](http://www.adobe.com/products/acrobat/readstep.html) Web site (www.adobe.com/products/acrobat/readstep.html)  $\blacksquare$ .

## **E-mail concepts**

You depend on electronic mail (e-mail) as an essential business tool. The iSeries server uses protocols, like Simple Message Transfer Protocol (SMTP) and Post Office Protocol (POP), to make your e-mail run smoothly and efficiently on the network.

These additional e-mail concepts will help you understand other e-mail distribution methods.

#### **Multipurpose Internet Mail Extensions**

Multipurpose Internet Mail Extensions (MIME) is a standardized method for organizing divergent file formats. SMTP is limited to 7-bit ASCII text with a maximum line length of 1000 characters. MIME was developed to support more advanced file types, such as rich text, images, and audio or video files. MIME encodes files of binary type data to appear as simple SMTP data, using headers to distinguish different file types within the message, before sending the message with SMTP. The mail client then receives the message and decodes it to the proper file types by interpreting the MIME headers to read the file.

#### **AnyMail/400 framework**

All incoming mail from SMTP for local users (users with mail accounts on this iSeries server) is processed by the AnyMail/400 framework. The mail server framework is a mail distribution structure that allows the distribution of e-mail. The mail server framework calls exit programs or snap-ins to handle specific mail types.

#### **SNADS**

System Network Architecture Distribution Services (SNADS) is an IBM® asynchronous distribution service that defines a set of rules to receive, route, and send electronic mail in a <span id="page-7-0"></span>network of servers. In this topic, SNADS refers to a user's profile in which the **Preferred address** is set to **User ID/Address**. The preferred address tells the mail server framework what fields to use in the system distribution directory for the address. For more information about using SNADS, refer to the SNADS topics in Send and receive e-mail on iSeries server.

#### **Related concepts**

"Send and receive e-mail on iSeries [server"](#page-25-0) on page 20

Your iSeries server is a mail server and has e-mail users (SNADS, POP, or Lotus<sup>®</sup>) enrolled on it. Using either a POP client or a SNADS client, your e-mail users can send, receive, and read e-mail.

#### **Related reference**

MIME content types

Standard Internet text notes consist of a general header and a text body. MIME notes, however, can contain multiple parts, which allows multimedia attachments to be included with the text.

## **Simple Mail Transfer Protocol on iSeries server**

Simple Mail Transfer Protocol (SMTP) e-mail is the protocol that allows iSeries server to send and receive e-mail.

SMTP is essentially the end-to-end delivery of mail from one mail server to another. There is a direct connection between an SMTP sender (the client) and the destination SMTP receiver (the server). The SMTP client keeps the mail at the sender until it transmits and copies it successfully to the SMTP receiver (server).

SMTP on iSeries server supports the distribution of notes, messages, and ASCII text documents. SMTP can support formats other than plain text by using the Multipurpose Internet Mail Extensions (MIME) protocol. MIME is the Internet standard for sending mail with headers that describe the contents of the mail messages to the receiving client. These messages can contain video, audio, or binary parts.

### **About SMTP e-mail delivery**

In order for e-mail to reach its destination, SMTP must be able to deliver it to both the correct host and user ID that resides on that host. Suppose that mail is sent to bobsmith@mycompany.com.

First, SMTP checks to see if the e-mail addressee (bobsmith) is a user on the local server. If SMTP determines that it is not, SMTP forwards the e-mail to the next host server. The next host might or might not be the final host. SMTP determines the name of the host from addressing information that is found in the SMTP protocol.

SMTP then resolves the host's address by using either the domain name server or the local host table. The host name is what people use as a part of their e-mail account (mycompany.com); the IP address is what SMTP uses to find the correct mail server to send mail to (192.1.1.10). See the DNS topic for complete information about DNS.

These topics relate DNS to SMTP:

- Setting up your DNS domain
- Mail and mail exchange (MX) records

For inbound e-mail, the SMTP server first converts the destination host name into an Internet Protocol (IP) address. Because of the aliasing function, the server can have several host names. Therefore, the SMTP server uses the sockets interface to determine if the IP address is one of those used by the interfaces for the local host.

**Related concepts** DNS Mail and MX records

#### <span id="page-8-0"></span>**Related tasks**

Setting up your DNS domain

["Configure](#page-14-0) e-mail" on page 9

You can set up e-mail by configuring TCP/IP, setting up Simple Mail Transfer Protocol (SMTP) and Post Office Protocol (POP) servers, and starting the e-mail servers. You can set up your iSeries server to be an e-mail server.

## **Post Office Protocol on iSeries server**

The Post Office Protocol (POP) server is the iSeries implementation of the Post Office Protocol Version 3 mail interface.

It provides electronic mailboxes on the iSeries server from which clients can retrieve mail. Any mail client that supports the POP3 protocol can use this server, such as Netscape Mail, Outlook Express, or Eudora. Clients might be running on any platform, such as Windows<sup>®</sup>,  $OS/2^{\circ}$ , AIX<sup>®</sup>, or Macintosh.

The POP server serves as a temporary holding area for mail until it is retrieved by the mail client. When the mail client connects to the server, it queries the contents of its mailbox to see if there is any mail to retrieve. If there is, it retrieves the mail one message at a time. After a message has been retrieved, the client instructs the server to mark that message for deletion when the client session is complete. The client retrieves all of the messages in the mailbox and then issues a command that tells the server to delete all of the messages that are marked for deletion and to disconnect from the client.

POP mail clients use *verbs* to communicate with the POP server. Verbs supported by the iSeries POP server are described in POP protocol.

For more information about the POP protocol works, use the RFC Index to look up RFC 1725, which defines the POP Version 3 mail interface standard.

#### **Related tasks**

"Access e-mail servers with iSeries [Navigator"](#page-15-0) on page 10

You can use iSeries Navigator to configure and manage Simple Mail Transfer Protocol (SMTP) and Post Office Protocol (POP) e-mail servers.

["Configure](#page-16-0) Simple Mail Transfer Protocol and Post Office Protocol servers for e-mail" on page 11 To use e-mail, you need to configure Simple Mail Transfer Protocol (SMTP) and Post Office Protocol (POP) servers on your iSeries server.

#### **Related reference**

"Post Office [Protocol"](#page-44-0) on page 39 The Post Office Protocol (POP) Version 3 mail interface is defined in Request for Comments (RFC) 1725. RFC is the mechanism used to define evolving Internet standards.

#### **Related information**

RFC [Index](http://www.rfc-editor.org/rfcsearch.html)

## **E-mail example: Send and receive e-mail locally**

This example demonstrates how e-mail is processed between local users.

### **Situation**

Jane Smith, the Human Resources director, needs to send a message to Sam Jones in the Legal department. They both work at MyCompany headquarters. By following this process, you will be able to see how e-mail is handled on your iSeries server.

The objectives of this example are as follows:

v Demonstrate how e-mail clients and servers relate to each other, and how a message is processed

- Use the SMTP server to send mail
- Deliver mail to a POP user

## **Details**

The following image depicts the network for MyCompany and how a mail message passes through the various layers in order to get to its final destination. After the image, you will find a step-by-step description of the path the mail message takes through this network.

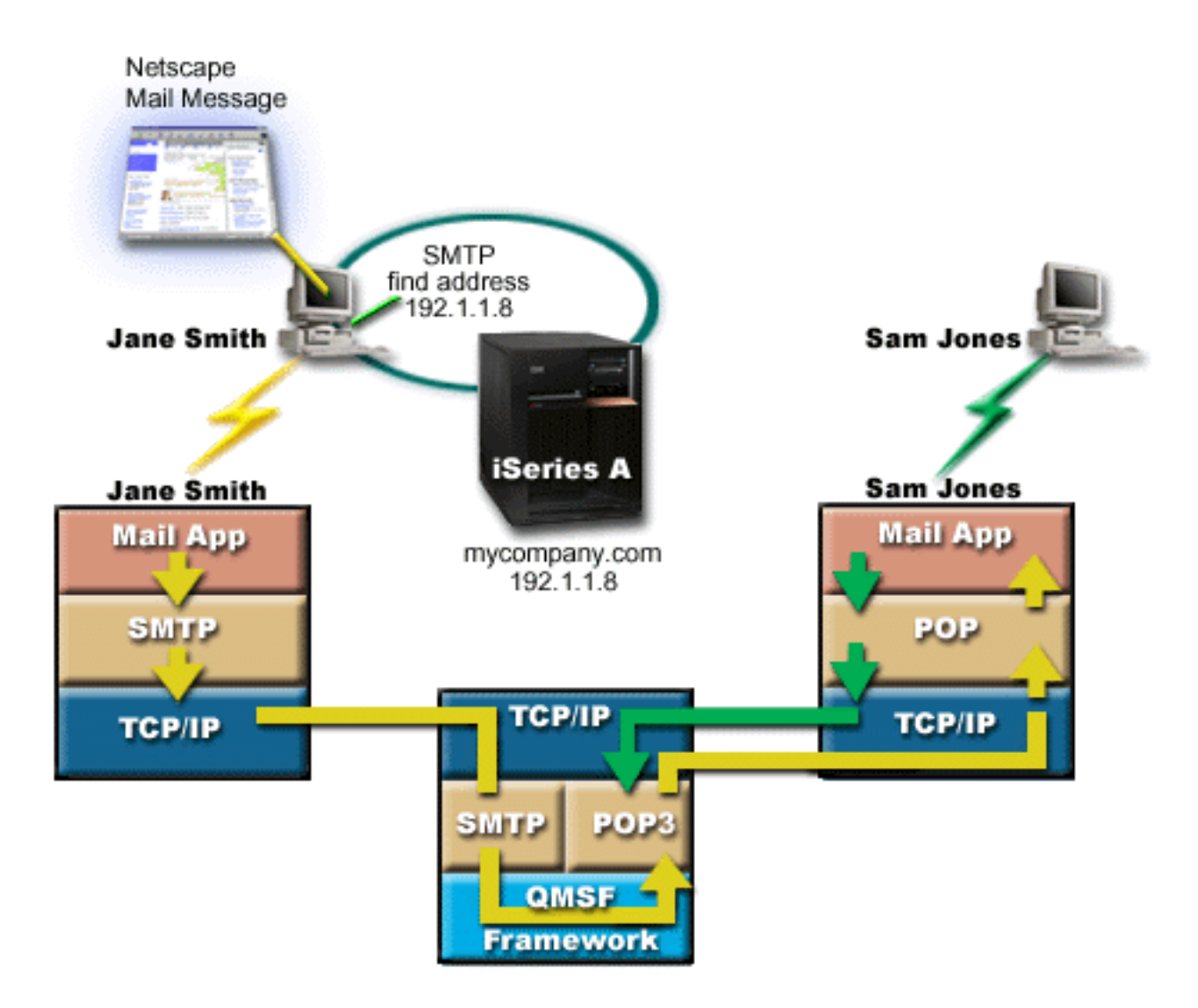

*Figure 1. Sample network configuration*

Jane is using the Netscape mail client. She writes a message and sends it to SamJones@mycompany.com.

### **Phase 1: SMTP client to SMTP server**

The SMTP client on Jane's PC uses the configuration data that was entered for the outgoing server and identity. The identity field is used for the **From** address. The outgoing server is the host that is contacted by the PC SMTP client. Because the address is entered as a domain, the SMTP client queries Domain Name System (DNS) to get the IP address of the SMTP server, and discovers that it is 192.1.1.8.

<span id="page-10-0"></span>The SMTP client now contacts the SMTP server on the SMTP port (Port 25 at 192.1.8). The dialog that is used between the client and the server is the SMTP protocol. The SMTP server accepts the delivery of the mail, and the message is transmitted from the client to the server using TCP/IP.

### **Phase 2: SMTP server delivers the message to the POP server**

The SMTP server tests the domain of the recipient to see if it is local. Because it is local, the mail is written out to an IFS file and the QMSF Framework Create Message application programming interface (API) is used to put the message information in the QMSF queue. The QMSF framework allows the distribution of e-mail, calling exit programs or snap-ins to handle specific mail types. The message information identifies Sam's address as SMTP format, so the framework calls the SMTP Address Resolution exit program. This program again checks that the message is local. Because it is local, it uses the system distribution directory (data entered through WRKDIRE) to find the recipient's SMTP address. It finds Sam's address, and finds the mail service level is system message store in the directory entry for this user, therefore it recognizes it as a POP account. Then SMTP Address Resolution adds his profile information to the message information. It marks the information as POP local delivery. The QMSF Framework then calls the POP Local Delivery exit program, which finds the profile information and the name of the IFS file and delivers the mail to Sam's mailbox.

### **Phase 3: POP Client retrieves message for Sam Jones from the POP server**

Some time later, Sam decides to use his mail client (Netscape) to check his mailbox for e-mails. The POP client on his PC is configured to check the POP server at mycompany.com for the user name SamJones and password (\*\*\*\*\*\*). The domain name is again changed to an IP address (using DNS). The POP client contacts the POP server using the POP port and the POP3 protocol. The mailbox user name and password are used by the POP server on the iSeries to check that the user name and password match the profile and password of an iSeries user. After it is validated, the profile name is used to find Sam's mailbox. The POP client loads the message, and sends a request back to the POP server to delete the mail from the POP mailbox. The message is then displayed in Netscape for Sam to read.

#### **Related concepts**

"Plan for e-mail"

Before setting up e-mail, you should have a basic plan for how you will be using e-mail on your iSeries server.

#### **Related reference**

"Simple Mail Transfer [Protocol"](#page-43-0) on page 38

Simple Mail Transfer Protocol (SMTP) is a TCP/IP protocol used in sending and receiving e-mail. It is typically used with POP3 or Internet Message Access Protocol to save messages in a server mailbox and download them periodically from the server for the user.

"Post Office [Protocol"](#page-44-0) on page 39

The Post Office Protocol (POP) Version 3 mail interface is defined in Request for Comments (RFC) 1725. RFC is the mechanism used to define evolving Internet standards.

## **Plan for e-mail**

Before setting up e-mail, you should have a basic plan for how you will be using e-mail on your iSeries server.

Before you start setting up e-mail, answer the following questions:

- 1. What will my e-mail addresses look like?
- 2. What is the IP address of my Domain Name Server (DNS)?
- 3. Do I have a firewall? If the answer is yes, what is its IP address?
- 4. Do I have a mail proxy, mail router, or mail relay? If the answer is yes, what is its IP address?
- 5. Will I be using a Domino® database?

<span id="page-11-0"></span>6. Will I be using iSeries POP to receive mail?

You might want to refer to the e-mail example for basic information about how e-mail works.

If you will be using Domino and iSeries SMTP, refer to Hosting a Domino and SMTP server on the same iSeries server. For additional information about Domino, refer to the Domino topic or the Lotus Domino on iSeries home page.

When you are ready to set up e-mail, use the steps provided in Configure e-mail.

Control e-mail access provides tips for protecting your e-mail servers from flooding and spamming.

If you do not plan to use the SMTP or POP servers, disable them to ensure that they will not be used without your knowledge.

#### **Related concepts**

"E-mail [example:](#page-8-0) Send and receive e-mail locally" on page 3

This example demonstrates how e-mail is processed between local users.

Domino

#### **Related tasks**

["Configure](#page-14-0) e-mail" on page 9

You can set up e-mail by configuring TCP/IP, setting up Simple Mail Transfer Protocol (SMTP) and Post Office Protocol (POP) servers, and starting the e-mail servers. You can set up your iSeries server to be an e-mail server.

#### **Related information**

Lotus [Domino](http://www-1.ibm.com/servers/eserver/iseries/domino/) on iSeries home page

## **Control e-mail access**

You should control who accesses your server through e-mail to protect your data from malicious attacks.

#### **Related concepts**

Independent disk pools

["Determine](#page-45-0) problems with e-mail" on page 40

You can use simple steps to determine what is causing a problem with e-mail.

#### **Related tasks**

["Restrict](#page-22-0) relays" on page 17

A common concern that you might face is protecting your server from people who try to use your e-mail server for spamming, or sending large amounts of bulk e-mail. To avoid these problems, use the relay restriction function to specify as closely as possible who can use your server for relay.

"Restrict [connections"](#page-24-0) on page 19

You can prevent the connection of users who might abuse your e-mail server.

#### **Related information**

AS/400 Internet Security: [Protecting](http://www.redbooks.ibm.com/redbooks/SG244929.html) Your AS/400 from HARM on the Internet

### **Control Simple Mail Transfer Protocol access**

To prevent your server from being attacked by malicious or unsolicited mail (spam), you should control Simple Mail Transfer Protocol (SMTP) access.

If you want to allow SMTP clients to access your iSeries server, you should protect your server from attack by performing the following tasks:

• If possible, avoid using an \*ANY \*ANY entry in the system distribution directory. When your server does not have an \*ANY \*ANY entry, it is more difficult for someone to attempt to use SMTP to flood your server or overwhelm your network. Flooding occurs when your auxiliary storage is filled with unwanted mail that is being routed through your iSeries to another server.

- <span id="page-12-0"></span>v Set adequate threshold limits for your auxiliary storage pools (ASPs) to prevent a user from swamping your server with unwanted objects. You can display and set the thresholds for ASPs by using either system service tools (SST) or dedicated service tools (DST). Independent disk pools in the Backup and recovery topic provides more information about ASP thresholds.
- v Tune the maximum number of prestart jobs that will be created by doing a CHGPJE. This will limit the number of jobs created during a denial of service attack. The default is 256 for the maximum threshold.
- v Prevent outsiders from using your connection to send unsolicited e-mail (spam) by restricting relays and connections.

### **Control Post Office Protocol access**

To ensure the security of your server, you should control Post Office Protocol (POP) access.

If you want to allow POP clients to access your iSeries server, be aware of the following security considerations:

v The POP mail server provides authentication for clients who attempt to access their mailboxes. The client sends a user ID and password to the server.

**Note:** The password is sent in the clear and can be vulnerable.

The POP mail server verifies the user ID and password against the iSeries user profile and password for that user. Because you do not have control over how the user ID and password are stored on the POP client, you might want to create a special user profile that has very limited authority on your iSeries server. To prevent anyone from using the user profile for an interactive session, you can set the following values in the user profile:

Set initial menu (INLMNU) to \*SIGNOFF Set initial program (INLPGM) to \*NONE Set limit capabilities (LMTCPB) to \*YES

- v To prevent a malicious intruder from flooding your server with unwanted objects, be sure that you have set adequate threshold limits for your auxiliary storage pools (ASPs). The ASP storage threshold prevents your server from stopping because the operating system does not have sufficient working space. You can display and set the thresholds for ASPs by using either system service tools (SST) or dedicated service tools (DST).
- Although you need to ensure that your ASP threshold prevents your server from being flooded, you also need to ensure that your iSeries server has adequate space to properly store and deliver mail. If your server cannot deliver mail because the iSeries server does not have adequate storage for transient mail, this is an integrity problem for your users. When system storage use is high, mail stops running.

**Note:** Typically storage space is not a significant problem. When a client receives mail, the iSeries server deletes the mail from the server.

#### **Related concepts**

["Determine](#page-45-0) problems with e-mail" on page 40

You can use simple steps to determine what is causing a problem with e-mail.

## **Prevent e-mail access**

Depending on how you use your system, you might want to prevent users from accessing e-mail through SMTP and POP servers. You can prevent e-mail access entirely or allow access occasionally.

### **Prevent Simple Mail Transfer Protocol access**

If you do not want anyone to use Simple Mail Transfer Protocol (SMTP) to distribute mail to or from your iSeries server, you should prevent the SMTP server from running.

SMTP is configured by default to start automatically when TCP/IP starts. If you do not plan to use SMTP at all, do not configure it on your iSeries server (or allow anyone else to configure it).

#### **Prevent Simple Mail Transfer Protocol from starting when TCP/IP starts:**

You might need to use Simple Mail Transfer Protocol (SMTP) occasionally, but want to limit the amount of access users have the SMTP server.

To prevent SMTP server jobs from starting automatically when you start TCP/IP, follow these steps:

- 1. In iSeries Navigator, expand **your iSeries Server** → **Network** → **Servers** → **TCP/IP**.
- 2. Right-click **SMTP** and select **Properties**.
- 3. Clear **Start when TCP/IP starts**.

#### **Prevent access to Simple Mail Transfer Protocol ports:**

To secure your Simple Mail Transfer Protocol (SMTP) server from unknown applications, you might want to prevent access to SMTP ports.

To prevent access SMTP from starting and to prevent someone from associating a user application, such as a socket application, with the port that the iSeries server normally uses for SMTP, perform the following steps:

- 1. In iSeries Navigator, expand **your iSeries Server** → **Network** → **Servers** → **TCP/IP**.
- 2. Right-click **TCP/IP Configuration** and select **Properties**.
- 3. In the TCP/IP Configuration Properties window, click the **Port Restrictions** tab.
- 4. On the Port Restrictions page, click **Add**.
- 5. On the Add Port Restriction page, specify the following settings:
	- v **User name**: Specify a user profile name that is protected on your iSeries server. (A protected user profile is a user profile that does not own programs that adopt authority and does not have a password that is known by other users.) By restricting the port to a specific user, you automatically exclude all other users.
	- v **Starting port**: 25
	- v **Ending port**: 25
	- **Protocol: TCP**
- 6. Click **OK** to add the restriction.
- 7. On the **Port Restrictions** page, click **Add** and repeat the procedure for UDP.
- 8. Click **OK** to save your port restrictions and close the **TCP/IP Configuration Properties** window. The port restriction takes effect the next time that you start TCP/IP. If TCP/IP is active when you set the port restrictions, you should end TCP/IP and start it again. The port restriction takes effect the next time that you start TCP/IP. If TCP/IP is active when you set the port restrictions, you should end TCP/IP and start it again.

#### **Hold Systems Network Architecture Distribution Services queues:**

You can hold Systems Network Architecture Distribution Services (SNADS) distribution queues, which the SMTP application uses to distribute e-mail. This will provide you with extra protection to limit distribution of e-mail.

To hold the distribution queues, enter the following commands on the character-based interface:

#### HLDDSTQ DSTQ(QSMTPQ)PTY(\*NORMAL) HLDDSTQ DSTQ(QSMTPQ)PTY(\*HIGH)

### **Prevent Post Office Protocol access**

If you do not want anyone to use Post Office Protocol (POP) to access your iSeries server, you should prevent the POP server from running.

<span id="page-14-0"></span>If you do not plan to use POP at all, do not configure it on your iSeries server (or allow anyone else to configure it).

#### **Prevent Post Office Protocol from starting when TCP/IP starts:**

You might need to use Post Office Protocol (POP) occasionally, but want to limit the amount of access users have the POP server.

POP is configured by default to start automatically when TCP/IP starts. To prevent POP server jobs from starting automatically when you start TCP/IP, follow these steps:

- 1. In iSeries Navigator, expand **your iSeries Server** → **Network** → **Servers** → **TCP/IP**.
- 2. Right-click **POP** and select **Properties**.
- 3. Clear **Start when TCP/IP starts**.

#### **Prevent access to Post Office Protocol ports:**

To secure your Post Office Protocol (POP) server from unknown applications, you might want to prevent access to POP ports.

To prevent POP from starting and to prevent someone from associating a user application, such as a socket application, with the port that the iSeries server normally uses for POP, complete the following steps:

- 1. In iSeries Navigator, expand **your iSeries Server** → **Network** → **Servers** → **TCP/IP**.
- 2. Right-click **TCP/IP Configuration** and select **Properties**.
- 3. In the TCP/IP Configuration Properties window, click the **Port Restrictions** tab.
- 4. On the Port Restrictions page, click **Add**.
- 5. On the Add Port Restriction page, specify the following settings:
	- v **User name**: Specify a user profile name that is protected on your iSeries server. (A protected user profile is a user profile that does not own programs that adopt authority and does not have a password that is known by other users.) By restricting the port to a specific user, you automatically exclude all other users.
	- v **Starting port**: 109
	- v **Ending port**: 110
	- v **Protocol**: TCP
- 6. Click **OK** to add the restriction.
- 7. On the Port Restrictions page, click **Add** and repeat the procedure for UDP.
- 8. Click **OK** to save your port restrictions and close the TCP/IP Configuration Properties window.

The port restriction takes effect the next time that you start TCP/IP. If TCP/IP is active when you set the port restrictions, you should end TCP/IP and start it again.

## **Configure e-mail**

You can set up e-mail by configuring TCP/IP, setting up Simple Mail Transfer Protocol (SMTP) and Post Office Protocol (POP) servers, and starting the e-mail servers. You can set up your iSeries server to be an e-mail server.

#### **Related concepts**

"Simple Mail Transfer [Protocol](#page-7-0) on iSeries server" on page 2

Simple Mail Transfer Protocol (SMTP) e-mail is the protocol that allows iSeries server to send and receive e-mail.

<span id="page-15-0"></span>"Plan for [e-mail"](#page-10-0) on page 5

Before setting up e-mail, you should have a basic plan for how you will be using e-mail on your iSeries server.

## **Access e-mail servers with iSeries Navigator**

You can use iSeries Navigator to configure and manage Simple Mail Transfer Protocol (SMTP) and Post Office Protocol (POP) e-mail servers.

To access POP or SMTP in iSeries Navigator, follow these steps:

- 1. Double-click the **Client Access Express** folder.
- 2. Double-click **iSeries Navigator**. If this is your first time using iSeries Navigator, then click the **New Connection** icon to establish a connection to your iSeries server.
- 3. In iSeries Navigator, expand **your iSeries Server** → **Network** → **Servers** → **TCP/IP**.
- 4. Double-click **SMTP** to open the SMTP Properties dialog, or double-click **POP** to open the POP Properties dialog.

From there, you can view the online help by clicking **Help**. You can also click the question mark on the title bar and drag and drop it onto a field for help.

#### **Related concepts**

"Post Office [Protocol](#page-8-0) on iSeries server" on page 3

The Post Office Protocol (POP) server is the iSeries implementation of the Post Office Protocol Version 3 mail interface.

## **Configure TCP/IP for e-mail**

Before you can configure e-mail on your iSeries server, you need to set up TCP/IP.

If you are setting up e-mail on your iSeries server for the first time, complete the following steps. If you already have TCP/IP configured on your iSeries server, you can proceed directly to Configure Simple Mail Transfer Protocol (SMTP) and (POP) servers for e-mail.

- 1. In iSeries Navigator, expand **your iSeries Server** → **Network** → **TCP/IP Configuration**.
- 2. Right-click **Interfaces** and select **New Interface** and the type of network the new interface represents. The first dialog of the New TCP/IP Interface wizard appears. Follow the wizard's instructions. The wizard asks you to supply the following information:
	- Type of connection
	- Hardware resource
	- Line description
	- IP address
	- Host name
	- Domain name
		- **Note:** The host name and domain name you use for the wizard constitute your fully qualified domain name. SMTP requires a fully qualified domain name to communicate with other SMTP hosts, from which it receives e-mail.

For example, if the local host name is ASHOST and the local domain name is DOMAIN.COMPANY.COM, the fully qualified domain name is: ASHOST.DOMAIN.COMPANY.COM.

- Servers to start
- 3. After you are finished with the wizard, right-click **TCP/IP** and select **Properties**. The TCP/IP Properties dialog appears.
- 4. Click the **Host Table** tab.
- <span id="page-16-0"></span>5. Click **Add**. The TCP/IP Host Table Entry dialog appears.
- 6. Enter the IP address and the host name you used in the New TCP/IP Interface wizard.
- 7. Click **OK** to close the TCP/IP Host Table Entry dialog.
- 8. Click **OK** to close the TCP/IP Properties dialog.

#### **Related concepts**

["Determine](#page-45-0) problems with e-mail" on page 40

You can use simple steps to determine what is causing a problem with e-mail.

#### **Related tasks**

"Configure Simple Mail Transfer Protocol and Post Office Protocol servers for e-mail" To use e-mail, you need to configure Simple Mail Transfer Protocol (SMTP) and Post Office Protocol (POP) servers on your iSeries server.

## **Configure Simple Mail Transfer Protocol and Post Office Protocol servers for e-mail**

To use e-mail, you need to configure Simple Mail Transfer Protocol (SMTP) and Post Office Protocol (POP) servers on your iSeries server.

**Note:** Both the SMTP and the POP server must be correctly configured.

#### **Related concepts**

"Post Office [Protocol](#page-8-0) on iSeries server" on page 3

The Post Office Protocol (POP) server is the iSeries implementation of the Post Office Protocol Version 3 mail interface.

#### **Related tasks**

["Configure](#page-15-0) TCP/IP for e-mail" on page 10

Before you can configure e-mail on your iSeries server, you need to set up TCP/IP.

### **Configure the Simple Mail Transfer Protocol server**

You need to configure the Simple Mail Transfer Protocol (SMTP) server before you use it correctly for e-mail.

When you configured TCP/IP, the server automatically configured SMTP for you. All that remains is to change a few SMTP properties to ensure that the SMTP server works correctly for e-mail.

- 1. In iSeries Navigator, expand **your iSeries server** → **Network** → **Servers** → **TCP/IP**.
- 2. Double-click **SMTP**. The SMTP Properties dialog box appears.
- 3. Click the following tabs to set the parameters listed in the following table.

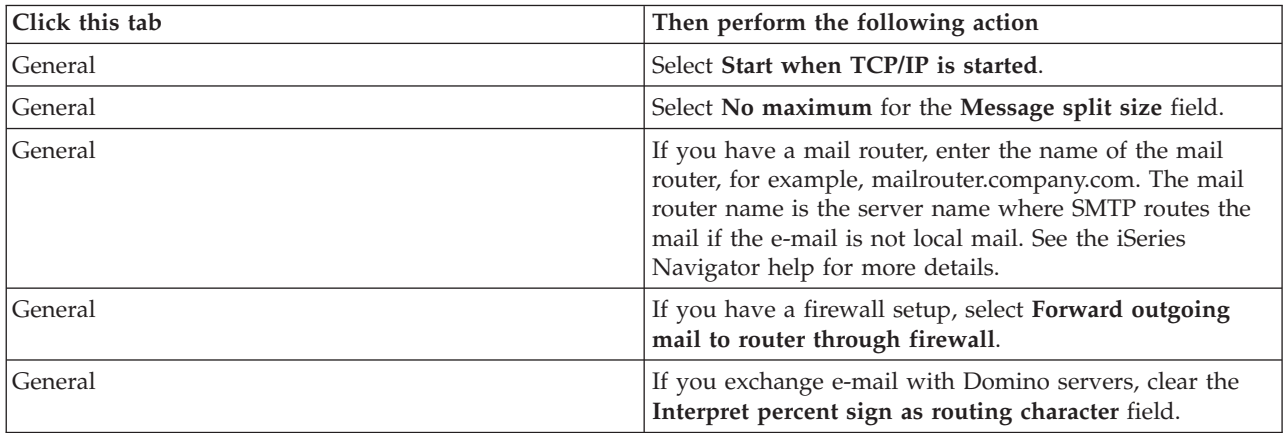

<span id="page-17-0"></span>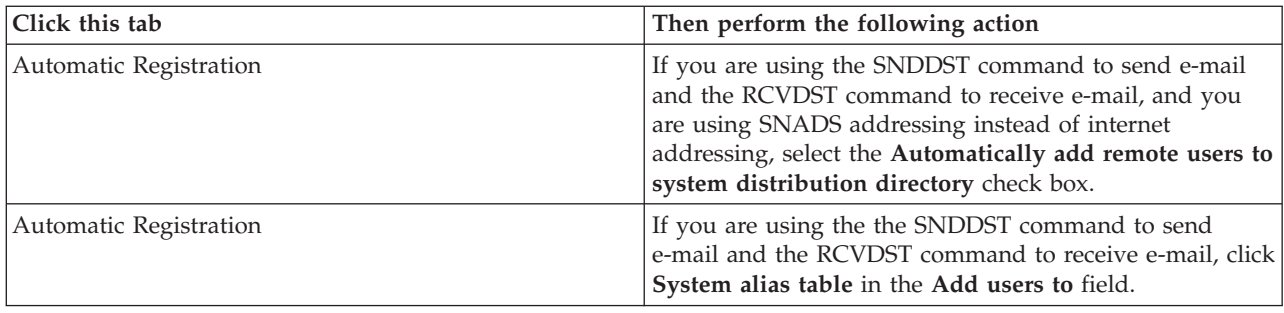

4. Click **OK** to accept the changes.

### **Configure the Post Office Protocol server**

You need to configure the Post Office Protocol (POP) server before you use it to deliver mails to POP clients.

The POP server delivers mail, to a POP client, from the user mailbox, when requested by the POP client. You must configure the POP server to completely prepare your iSeries server for e-mail.

To configure the POP server for a mail program such as Netscape Mail or Eudora Pro, complete the following steps:

- 1. In iSeries Navigator, expand **iSeries server** → **Network** → **Servers** → **TCP/IP**.
- 2. Double-click **POP**. The POP Properties dialog appears.
- 3. Refer to the following table to set the following parameters.

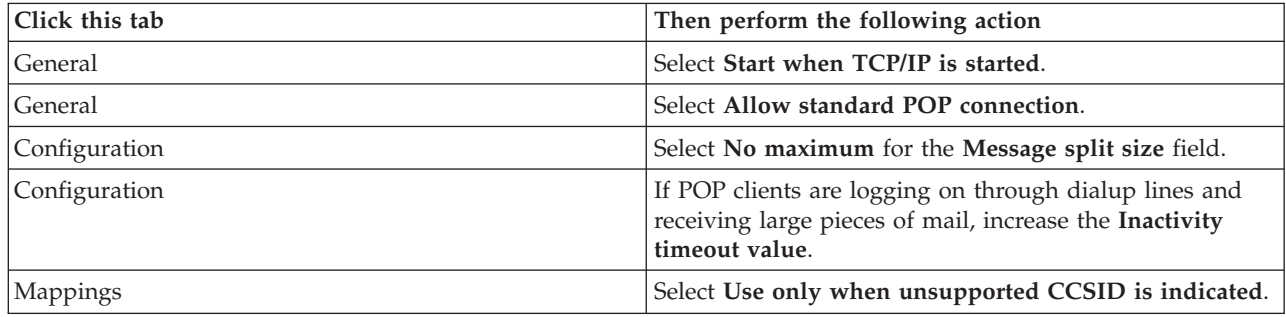

4. Click **OK** to accept the changes.

## **Enroll e-mail users**

You need to create user profiles to enroll e-mail users. User profiles are how iSeries server identifies an addressee or sender of e-mail. Any user you want as part of your e-mail system must have a user profile on the iSeries server.

By creating a user profile for each user, you enroll the users in the system distribution directory automatically. The system distribution directory is what Simple Mail Transfer Protocol (SMTP) uses to determine where to deliver local e-mail.

To create user profiles for Systems Network Architecture Distribution Services (SNADS) and Post Office Protocol (POP) e-mail users, complete the following steps:

- 1. In iSeries Navigator, expand **your iSeries Server** → **Users and Groups**.
- 2. Right-click **All Users** and select **New User**. The New User dialog appears.
- 3. Type a user name and password for the user.

**Note:** This password will be used by POP users to access their POP mailboxes.

- <span id="page-18-0"></span>4. Click the **Capabilities** button.
- 5. Click the **Privileges** tab. Ensure that the Privilege class is **User**.
- 6. Click **OK**.
- 7. Click the **Personal** button.
- 8. Click the **Mail** tab.
- 9. Choose the **Mail Service Level**.
	- v If your user is a SNADS user, select **OfficeVision® or JustMail**.
	- v If your user is a POP mail user, select **Lotus Mail or other POP3 client**.

### 10. Choose the **Preferred Address type**.

- v If your user is a SNADS user, select **User ID and address**.
- v If your user is a Lotus Notes®, POP3 client, or Domino user, select **SMTP Name**.
- 11. Verify that the required domain name is displayed for the SMTP e-mail domain.

**Note:** The default name is typically correct, but if you have multiple local domains you might need to change it.

- 12. Click **OK**. If you are enrolling a SNADS user, their enrollment is complete. If you are enrolling a POP user who will use the iSeries server **only** to retrieve e-mail, continue to the next step.
- 13. Click the **Jobs** button.
- 14. Click the **Session Startup** tab.
- 15. For the **Initial Menu** field, select **Sign off**. With this setting, any attempt to sign on an iSeries server, other than to retrieve e-mail or change their password, automatically signs the user off.
- 16. Click **OK**.
- 17. Click **OK**.
- 18. Repeat these instructions until all of the e-mail users have user profiles.

### **Related concepts**

"Send and receive e-mail on iSeries [server"](#page-25-0) on page 20

Your iSeries server is a mail server and has e-mail users (SNADS, POP, or Lotus) enrolled on it. Using either a POP client or a SNADS client, your e-mail users can send, receive, and read e-mail.

### **Related tasks**

"Use Systems Network [Architecture](#page-29-0) Distribution Services to send e-mail" on page 24 You can send e-mail on an iSeries server with a Systems Network Architecture Distribution Services (SNADS) client program using the Send Distribution (SNDDST) command.

## **Start and stop e-mail servers**

Start the required iSeries servers to ensure that everything works properly and all the configuration changes you made take place. Sometimes, it might be necessary for you to restart the servers. This can be done by stopping the servers, and then completing the steps to start the servers again.

### **Related tasks**

"Check e-mail [servers"](#page-33-0) on page 28 Verify the status of e-mail servers and make sure that they are all running before using the servers.

## **Start the servers for e-mail**

To start the servers, follow these steps:

- 1. In iSeries Navigator, expand **your iSeries Server** → **Network**.
- 2. Right-click **TCP/IP Configuration** and select **Properties**. The TCP/IP Configuration Properties dialog appears.
	- v If the TCP/IP status is Started, click **OK** and continue to the next step.
- <span id="page-19-0"></span>v If not, click **Cancel** to close the TCP/IP Configuration Properties dialog; then right-click **TCP/IP Configuration** and select **Start**. Click **OK** when finished.
- 3. Expand **Servers** → **TCP/IP**. If the SMTP and POP servers are not started, then follow these steps to start them:
	- a. Right-click **SMTP** and select **Start**.
	- b. Right-click **POP** and select **Start**.
- 4. Open an iSeries character-based interface and type STRMSF to start the Mail Server Framework.
- 5. If you are using SNADS, type STRSBS QSNADS to start the QSNADS subsystem.

You have started your servers, and your iSeries server is now an e-mail server with enrolled e-mail users.

## **Stop the servers for e-mail**

To stop the servers, follow these steps:

- 1. In iSeries Navigator, expand **your iSeries Server** → **Network** → **Servers** → **TCP/IP**. If the SMTP and POP servers are started, then follow these steps to stop them:
	- a. Right-click **SMTP** and select **Stop**.
	- b. Right-click **POP** and select **Stop**.
- 2. Open an iSeries character-based interface and type ENDMSF to end the Mail Server Framework.
- 3. If you are using SNADS, type ENDSBS QSNADS to end the QSNADS subsystem.

## **Configure a dial-up mail connection profile**

If you do not have AT&T Global Network support, you must first configure a mail connection profile.

To manually create a dial-up connection profile, complete the following steps:

**Note:** If you have AT&T Global Network support, you can skip to Configure the ISP Dial-up Connection wizard.

- 1. In iSeries Navigator, expand **your iSeries Server** → **Network** → **Remote Access Services**.
- 2. Right-click **Receiver Connection Profiles** and select **New Profile**.
- 3. Select **PPP** for the **Protocol type**.
- 4. Select **Switched line** for **Connection type**.
- 5. Expand **TCP/IP Configuration** and select **Connections**.
- 6. Expand **Servers** → **TCP/IP**.
- 7. Right-click **SMTP** and select **Properties**.
- 8. Click the **Scheduler** tab. Select the **Start scheduler when SMTP is started** check box, and specify the connection profile that you created.
- 9. Click the ETRN page and select the **Support ETRN (Dial-up mail retrieval)** check box. Click **Add** to specify the domain name for your ISP's outgoing server's address.
- 10. Enable the firewall and point to the outgoing Internet service provider's (ISP's) mail server.
- 11. Continue with the wizard to set up a new ISP dial-up connection.

### **Related tasks**

"Configure the ISP Dial-up Connection wizard" You need to configure a dial-up connection profile before using the Simple Mail Transfer Protocol (SMTP) scheduler function to send large amounts of e-mail through an Internet service provider.

## **Configure the ISP Dial-up Connection wizard**

You need to configure a dial-up connection profile before using the Simple Mail Transfer Protocol (SMTP) scheduler function to send large amounts of e-mail through an Internet service provider.

<span id="page-20-0"></span>The Internet service provider (ISP) Dial-up Connection wizard does this for you. If you do not have AT&T Global Network support, see Configure a dial-up mail connection profile for a preliminary step.

The connection wizard provides you with the IP addresses of the mail servers (SMTP and POP), their assigned domain name, account name, and password.

To run the wizard and configure your SMTP scheduler, follow these steps:

- 1. In iSeries Navigator, expand **your iSeries Server** → **Network** → **Remote Access Services**.
- 2. Right-click **Originator Connection Profiles** and select **New AT&T Global Network Dial Connection**.
- 3. On the Welcome panel, click **Next** to get started.
- 4. On the **Application Type** panel, select **Mail exchange application** and click **Next**.
- 5. Continue with the wizard to set up a new AT&T Global Network dial connection.

When you have configured the dial-up connection, you are ready to schedule batch ISP e-mail jobs.

#### **Related tasks**

["Configure](#page-19-0) a dial-up mail connection profile" on page 14

If you do not have AT&T Global Network support, you must first configure a mail connection profile. "Schedule batch ISP e-mail jobs"

To limit the time required to establish a connection, you can schedule mail dial-up jobs to connect to your Internet service provider (ISP) at regular intervals.

## **Schedule batch ISP e-mail jobs**

To limit the time required to establish a connection, you can schedule mail dial-up jobs to connect to your Internet service provider (ISP) at regular intervals.

If your company does not want to spend money for an expensive leased line, iSeries server provides a way for you to send and receive your company's e-mail in batches at scheduled times, through your ISP. Use the ISP Dial-up Connection wizard to configure the connection. Then use the SMTP scheduler to set the time intervals that you want iSeries server to connect to your ISP and send your company's e-mail.

To set the SMTP scheduler to send your e-mail to an ISP, complete the following steps:

- 1. In iSeries Navigator, expand **your iSeries Server** → **Network** → **Servers** → **TCP/IP**.
- 2. Double-click **SMTP**. The SMTP Properties dialog appears.
- 3. Click the **Scheduler** tab.
- 4. Select the **Start scheduler when SMTP is started** check box.
- 5. Select the **Point-to-point connection profile** you configured with the AT&T Global Network Dialer Wizard, or select a manually configured **Point-to-point connection profile**.
- 6. Set the **Mail transfer interval** to the number of minutes you want SMTP to deliver your queued e-mail.
- 7. If your ISP is not with the AT&T Global Network, select the **Issue ETRN when connecting to remote server** check box.
- 8. Enter the Server IP address for the incoming mail server on the ISP's network, and enter the Registered ISP host.domain for which this SMTP server will issue an ETRN.
- 9. Click **OK**.

#### **Related tasks**

"Configure the ISP Dial-up [Connection](#page-19-0) wizard" on page 14

You need to configure a dial-up connection profile before using the Simple Mail Transfer Protocol (SMTP) scheduler function to send large amounts of e-mail through an Internet service provider.

<span id="page-21-0"></span>"iSeries as an ISP e-mail server"

You can use iSeries Simple Mail Transfer Protocol (SMTP) server to receive mail for remote dial-up branch offices.

## **iSeries as an ISP e-mail server**

You can use iSeries Simple Mail Transfer Protocol (SMTP) server to receive mail for remote dial-up branch offices.

If your company has an iSeries server connected to the Internet and would like to receive mail for remote dial-up branch offices, the iSeries SMTP server can be used for this purpose.

The iSeries server must have a fixed IP address and be registered with a DNS. Each host.domain for which the remote dial-up servers will be retrieving mail must also have MX entries in the DNS pointing to this iSeries server. The iSeries server must also have aliases for these host.domains in its local host table. If the remote dial-up servers are iSeries servers, then they must be configured for scheduled batch ISP e-mail jobs.

To service e-mail requests from remote dial-up mail servers, complete the following steps:

- 1. In iSeries Navigator, expand **your iSeries Server** → **Network** → **Servers** → **TCP/IP**.
- 2. Double-click **SMTP**. The SMTP Properties dialog appears.
- 3. Click the **ETRN** tab.
- 4. Select the **Support ETRN (Dial-up mail retrieval)** check box.
- 5. Click **Add** to specify your ISP's host and domain name. This can be done multiple times if multiple mail servers are requesting their mail.
- 6. Click **OK**.

#### **Related tasks**

["Schedule](#page-20-0) batch ISP e-mail jobs" on page 15

To limit the time required to establish a connection, you can schedule mail dial-up jobs to connect to your Internet service provider (ISP) at regular intervals.

## **Support multiple domains**

You can configure your Simple Mail Transfer Protocol (SMTP) server to support multiple domains in order to host ISP functions.

In order for the iSeries SMTP server to host ISP functions, it is necessary for SMTP to appear to operate in multiple domains. The SMTP client will use this configuration information to know which interface to bind to, when it sends the e-mail, and which mail to consider local (resolve and send on its own) or forward to a configured firewall mail daemon.

- 1. In iSeries Navigator, expand **your iSeries Server** → **TCP/IP** → **Network**.
- 2. Right-click **SMTP** and select **Properties**.
- 3. Click the **Multiple Domains** tab.
- 4. Click **Add** to specify the domains and interfaces that you would like to support.
- 5. Click **OK**.

### **Related concepts**

Prerequisites for an e-mail router This topic tells what you should do before you configure an e-mail router.

## **Secure e-mail**

You can learn the procedures for using firewalls, restricting relays and connections, and filtering out viruses.

<span id="page-22-0"></span>It is important to promote a secure environment in your iSeries Simple Mail Transfer Protocol (SMTP) server. You must protect your SMTP server and your users from internal and external hindrances.

### **Send e-mail through a router or firewall**

An e-mail router is an intermediate system that Simple Message Transfer Protocol (SMTP) delivers mail to when it cannot locate the recipient's exact IP address.

Before you follow these steps to configure a router, see the Prerequisites for an e-mail router.

The e-mail router routes the e-mail to the IP address or to another router. Route your outgoing e-mail to an alternative system if your local server fails to deliver the e-mail to the system. If you have a firewall, you can use the firewall as your router.

To set the router, follow these steps:

- 1. In iSeries Navigator, expand **your iSeries Server** → **Network** → **Servers** → **TCP/IP**.
- 2. Double-click **SMTP**. The SMTP Properties dialog appears.
- 3. Click the **General** tab.
- 4. Enter the Mail router name.

To route e-mail through a firewall, follow these steps:

- 1. In iSeries Navigator, expand **your iSeries Server** → **Network** → **Servers** → **TCP/IP**.
- 2. Double-click **SMTP**. The SMTP Properties dialog appears.
- 3. Click the **General** tab.
- 4. Enter the name of the firewall, for example, FWAS400.company.com in the Mail Router field.
- 5. Select **Forward outgoing mail to router through firewall**.

### **Restrict relays**

A common concern that you might face is protecting your server from people who try to use your e-mail server for spamming, or sending large amounts of bulk e-mail. To avoid these problems, use the relay restriction function to specify as closely as possible who can use your server for relay.

You have six options for allowing relay:

- Allow all relay messages
- Block all relay messages
- Accept relay messages for only recipients in the near domains list
- Accept relay messages from only the address relay list
- Accept relay messages using both the near domains and address relay lists
- v Accept relay messages from POP clients for a specified period of time

To specify users that can send e-mail to the Internet, follow these steps:

- 1. In iSeries Navigator, expand **your iSeries Server** → **Network** → **Servers** → **TCP/IP**.
- 2. Right-click **SMTP** and select **Properties**.
- 3. Click the **Relay Restrictions** tab.
- 4. Select the appropriate relay restriction from the six options offered here.
	- **Note:** If you choose **Accept relay messages for only recipients in the near domains list** or **Accept relay messages using both the near domains and address relay lists**, then you will need to click the **General** tab to list the near domains from which you are accepting relay.
- 5. Click **Help** for more information.
- 6. Click **OK**.
- 7. If the SMTP server is currently running, you need to end and restart the SMTP server for the changes to take effect:
	- a. Right-click **SMTP** and select **Stop**.
	- b. Right-click **SMTP** and select **Start**.

#### **Related concepts**

["Control](#page-11-0) e-mail access" on page 6

You should control who accesses your server through e-mail to protect your data from malicious attacks.

#### **Accept relay messages from Post Office Protocol clients:**

One of the options for relay restriction enables Post Office Protocol (POP) clients to relay messages through Simple Mail Transfer Protocol (SMTP) for a specified period of time after they log on to the POP server.

This function is commonly called POP before SMTP. It is particularly useful for mobile employees that use dynamic IP addresses, because security checking functions that use fixed IP addresses are not effective for checking dynamic IP addresses. You can enable a mobile employee to authenticate once to the POP server and to send e-mail for a designated period of time (15 - 65535 minutes) without authenticating again.

For example, you might configure the server to allow your remote users to relay messages through the SMTP server during a four-hour (240-minutes) period of time after they log on to the POP server. In this example, a mobile worker logs on to the POP server to retrieve his e-mail. The POP server records the user's IP address and a time stamp in a queue. An hour later, the user decides to send an e-mail message. When he sends the e-mail message using SMTP, the SMTP server checks the queue to verify that the user accessed the POP server to retrieve e-mail sometime during the configured time period. After the user is verified, the SMTP server relays the e-mail message to the SMTP client for delivery to the e-mail recipient.

**Note:** To more precisely control the users that can access your e-mail server, you can use the relay restriction function and the connection restriction function together. For example, you might want to restrict specific groups of users from connecting to your e-mail server but allow certain POP clients within that group to use your SMTP server to send e-mail messages.

To enable POP clients to relay messages for a specified length of time, follow these steps:

- 1. In iSeries Navigator, expand **your iSeries Server** → **Network** → **Servers** → **TCP/IP**.
- 2. Right-click **SMTP** and select **Properties**.
- 3. Click the **Relay Restrictions** tab.
- 4. For **Allow relay messages**, select **Specified**.
- 5. Select **From the POP client for the following duration (15 - 655535)** and enter a time value to specify the number of minutes to allow a client to send mail using the SMTP server.
- 6. Click **Help** for more information.
- 7. Click **OK**.

#### **Use relay restriction and connection restriction functions together:**

 $i5/OS<sup>™</sup>$  enables you to use the relay restriction function along with the connection restriction function to carefully control who can access your e-mail server.

You can restrict specific groups of users from connecting to your e-mail server but allow certain Post Office Protocol (POP) clients within that group to use your SMTP server to send e-mail messages.

<span id="page-24-0"></span>For example, you know that users within a specific range of IP addresses routinely send spam e-mail. Therefore, you want to restrict addresses in that range from connecting to your e-mail server. However, several of the IP addresses in the IP address range represent trusted i5/OS users, and you want to enable those users with i5/OS user profiles to relay messages for a specified period of time after they log on to the POP server.

Fortunately, you can use the connection restriction function to restrict connections of the specific range of IP addresses and use the relay restriction function to allow certain trusted users (POP clients) within the restricted range to send e-mail using your Simple Mail Transfer Protocol (SMTP) server. i5/OS first checks to see if you configured the server to allow POP clients to relay messages for a specified period of time. Then, it checks for restricted connections. This i5/OS capability enables you to precisely control who can use your SMTP server to relay messages and who can connect to your e-mail server.

If you choose to use the connection restriction function and the relay restriction functions together, you need to create the appropriate data area in the QUSRSYS library to enable the POP server authentication capability to override the connection restriction configuration. You need to create the data area before you configure the relay restriction and connection restriction in iSeries Navigator. At a later date, you might want to remove the relay restriction that allows the POP clients within the restricted group to use your e-mail server. In that case, you need to delete the data area.

To create or delete the data area in QUSRSYS, follow these steps from the command line on the character-based interface:

- 1. Enter CRTDTAARA DTAARA (QUSRSYS/QTMSPOPOVR) TYPE(\*CHAR) to create the data area, or enter DLTDTAARA DTAARA (QUSRSYS/QTMSPOPOVR) TYPE(\*CHAR) to delete the data area.
- 2. If the SMTP server is currently running, you need to end and restart the SMTP server for the changes to take effect:
	- a. Enter ENDTCPSVR \*SMTP to end the SMTP server.
	- b. Enter STRTCPSVR \*SMTP to restart the SMTP server.
	- **Note:** After you create the data area, refer to the ["Restrict](#page-22-0) relays" on page 17 and "Restrict connections" topics for configuration details.

### **Restrict connections**

You can prevent the connection of users who might abuse your e-mail server.

Unwanted users might connect to your server, and send unsolicited mail. This unsolicited e-mail takes a great amount of central processing unit (CPU) cycles and space. Also, if your server allows others to relay unsolicited mail, other servers might block the mail that comes from your server.

You can specify IP addresses of known unwanted users, or you can connect to a host that contains a Realtime Blackhole List (RBL) server. These Realtime Blackhole Lists provide a listing of known IP addresses that send unsolicited mail. See the Mail Abuse Prevention System (MAPS) LLC Web site for an example of a host that contains a Realtime Blackhole List.

To specify known IP addresses or a host with a Realtime Blackhole List, complete the following steps:

- 1. In iSeries Navigator, expand **your iSeries Server** → **Network** → **Servers** → **TCP/IP**.
- 2. Right-click **SMTP** and select **Properties**.
- 3. Click the Connection Restrictions page.
- 4. Click **Add** to add host names of servers with Realtime Blackhole Lists that you would like to use.
- 5. Click **Add** to add specific IP addresses to restrict attempted connections.
- 6. Click **Help** for more information.
- 7. Click **OK**.

#### **Related concepts**

<span id="page-25-0"></span>["Control](#page-11-0) e-mail access" on page 6

You should control who accesses your server through e-mail to protect your data from malicious attacks.

#### **Related information**

MAPS (Mail Abuse [Prevention](http://mail-abuse.org/rbl/) System LLC)

### **Filter e-mail to prevent virus proliferation**

There are times when a well-known virus might be trying to infiltrate your e-mail servers. To help prevent the spread of the virus, you can create filters to look for a particular subject, type, file name, and originator's address in incoming e-mail. The e-mail can then be quarantined or discarded.

With virus filtering, questionable e-mails are automatically saved or discarded based on parameters established by the administrator. E-mails can be filtered by any or all of the following criteria:

- 1. **Address** individuals or domains
- 2. **Subject** ILOVEYOU
- 3. **Attachment name** lovebug.vbs or \*.vbs
- 4. **MIME type** image/\* or image/jpg

The values can contain wildcard characters. One wildcard character is an asterisk (\*), which specifies that one or more arbitrary characters can be at the position of the wildcard. For example, \*.vbs can be used to check for filenames with an extension of .vbs. An originator of \*@us.ibm.com filters all mail from IBM in the United States, and a filter of image/\* filters type image for all subtypes.

To create a filter, follow these steps:

- 1. In iSeries Navigator, expand **your iSeries Server** → **Network** → **Servers** → **TCP/IP**.
- 2. Right-click **SMTP** and select **Properties**.
- 3. Select the Filters page.
- 4. Select **Keep message** or **Discard message**. Selecting **Keep message** will save a copy of the message, which will not be delivered to the recipient.
- 5. Click **Add** to specify the message criteria that identifies the potential virus. Messages matching this criteria will not be delivered to the recipient. Click **Help** for more information.
- 6. Click **OK** to save your changes.

**Note:** In addition to these tools, you should implement supplemental antivirus solutions.

## **Send and receive e-mail on iSeries server**

Your iSeries server is a mail server and has e-mail users (SNADS, POP, or Lotus) enrolled on it. Using either a POP client or a SNADS client, your e-mail users can send, receive, and read e-mail.

Your users can send and receive e-mail in the following different ways:

#### **Related concepts**

"E-mail [concepts"](#page-6-0) on page 1

You depend on electronic mail (e-mail) as an essential business tool. The iSeries server uses protocols, like Simple Message Transfer Protocol (SMTP) and Post Office Protocol (POP), to make your e-mail run smoothly and efficiently on the network.

#### **Related tasks**

["Enroll](#page-17-0) e-mail users" on page 12

You need to create user profiles to enroll e-mail users. User profiles are how iSeries server identifies an addressee or sender of e-mail. Any user you want as part of your e-mail system must have a user profile on the iSeries server.

## <span id="page-26-0"></span>**Set up Post Office Protocol e-mail clients**

If you want to receive and store e-mails by using the Post Office Protocol (POP) server, you need to set up an e-mail client at first.

iSeries uses the POP server to store and forward e-mail. The e-mail client works with the POP server to receive and store e-mails for the users on the client side. There are a number of e-mail clients available to support POP including Eudora, Netscape Mail, and Lotus Notes. The steps you must take to configure the client are specific to that client's interface. However, the information that you must provide is the same. These steps, using Netscape Mail as an example, are as follows:

- 1. Gather POP e-mail client program information.
	- v User ID and a fully qualified domain name (the host name plus the domain name). This is the user's e-mail address for receiving mail and is typically in the form of userID@hostname.domainname.
		- **Note:** On some clients, you might have to enter the host address several times: to specify the POP server's host for receiving mail, to specify SMTP's host for sending mail, and to identify the sender of the e-mail to the recipients.
	- v POP user or account name. This is the same as the iSeries user profile name.
	- v The user password. This password must be the same as the iSeries user profile password.
- 2. Identify the user and the user's preferences. In Netscape Mail, for example, the user looks for **Edit** → **Preferences** → **Mail and News Groups** → **Identity**.
	- v User name. This is the iSeries user profile name.
	- v User's e-mail address. This is the user ID and fully qualified domain name.
	- v Reply-to address. This can be the same as the user's e-mail address that the network administrator designates, but a user profile must be on the iSeries server.
- 3. Identify the outgoing mail (SMTP) server. You need to identify the SMTP server on the e-mail client because it is the server that allows the client's users to send mail out. In Netscape Mail, for example, the user looks for **Edit** → **Preferences** → **Mail and News Groups** → **Mail Servers**.
	- v POP user or account name. This is the user ID on the user's e-mail address; it is also the iSeries user profile name.
	- Outgoing mail (SMTP) server. This is the iSeries host name.
- 4. Identify the incoming mail (POP) server. In Netscape Mail, for example, the user looks for **Edit** → **Preferences** → **Mail and News Groups** → **Mail Servers**.
	- Incoming mail server. This is the iSeries host name.

## **QtmmSendMail API**

You can use the Send MIME Mail (QtmmSendMail) API to send e-mail from an iSeries program.

The QtmmSendMail API supports sending multiple mail attachments at one time, but the Send Distribution (SNDDST) command does not. This API is in the service program QTCP/QTMMSNDM. Application programs must bind to this service program.

The QtmmSendMail API works in the following way:

- 1. You create an ASCII file with an entire MIME note. The headers are all in US-ASCII coded character set identifier (CCSID) 367.
- 2. The application calls the QtmmSendMail API and gives it both the name of the file and the addresses that the framework and SMTP must use to forward the e-mail.

## **Authorities**

The MIME integrated-file-system file must exist for the duration of the QMSF framework pass. The conversion and delivery exit points that are called by the QMSF job must be able to read this file. A built-in exit program removes (unlinks) the link. If this is the last link, the framework deletes the file.

#### **Directory authority**

The data authority must be \*X for product QMSF.

#### **File authority**

QTCP and QMSF must have:

- Data authority \*RWX
- Object authority \*ALL

### **Required parameter group**

#### **File name**

(Input Char(\*)) The character string of the integrated-file-system file name of the ASCII MIME note. You must specify the entire path. After the framework finishes processing the file, it unlinks the file. If this is the last link, the framework deletes the file. This file must contain an Internet-ready MIME note that adheres to the standards that are called Request for Comment (RFC).

#### **Length of file name**

(Input Binary(4)) The number of bytes in the file name (the absolute path name). The maximum length is 255 bytes (no NULL that is assumed at the end).

#### **Originator address (SMTP)**

(Input Char(\*)) The character string of an SMTP originator address; for example, smith@myhost.mytown.com. All SMTP addresses should be in coded character set identifier (CCSID) 500.

#### **Length of originator**

(Input Binary(4)) The length of the originator address string (not including any NULL). The maximum length is 256 bytes.

#### **First recipient address (SMTP)**

(Input ADDT0100(\*)) The first address structure that contains a recipient address. All SMTP addresses should be in CCSID 500.

#### **Total number of recipients**

(Input Binary(4)) The number of recipient address structures (there must be at least one).

#### **Error code**

(I/O Char(\*)) The structure that returns error information.

### **ADDTO100 format**

This table shows the layout for format ADDT0100.

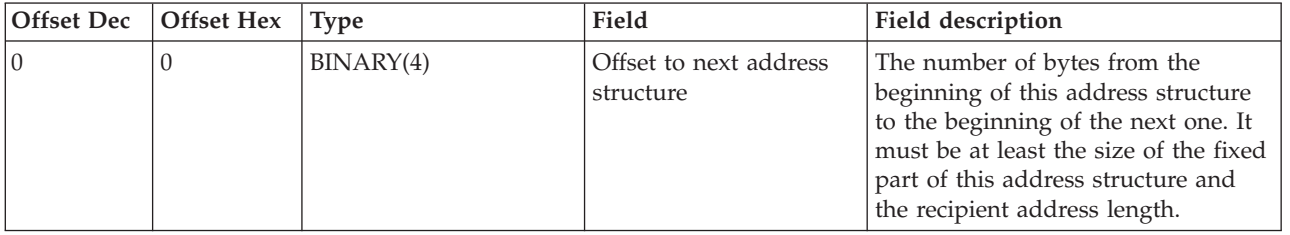

<span id="page-28-0"></span>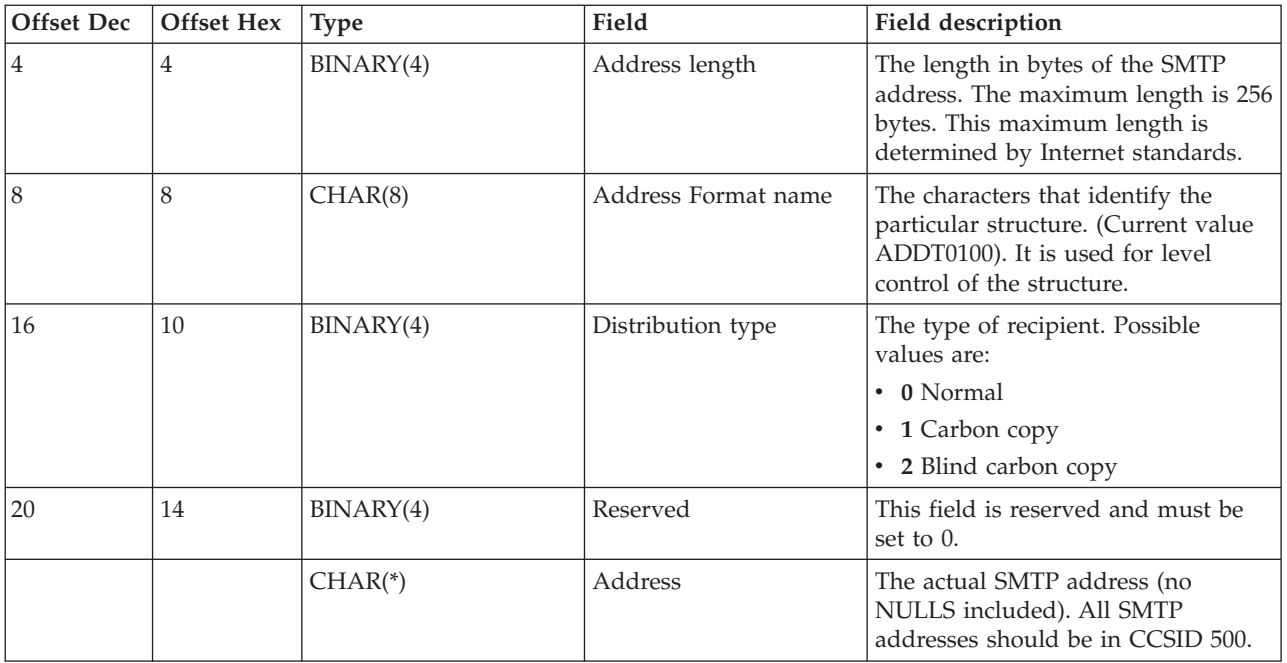

### **Related concepts**

"Solve problems with the [QtmmSendMail](#page-47-0) API" on page 42

Use this troubleshooting process to resolve problems that you are having with the Send MIME Mail (QtmmSendMail) API.

["Attach](#page-31-0) files" on page 26

You can use Send Distribution command (SNDDST) to send e-mail with an attached file or document.

## **JavaMail**

You can use JavaMail to develop e-mail client applications.

The JavaMail API provides a platform-independent and protocol-independent framework you can use to build Java™ technology based e-mail client applications. You can use the JavaMail API to create a mail client capable of sending multimedia mail messages, as well as enabling a full fledged IMAP (Internet Mail Access Protocol) implementation supporting folders, authentication, and attachment handling.

Because SMTP only supports character data, it uses MIME to represent complex data such as formatted text, file attachments (text and binary), and multimedia content. If you use the iSeries QTMMSENDMAIL API, your application must take care of converting the data into the appropriate content. The JavaMail implementation provides MIME processing capabilities natively.

As of OS/400® V5R2, JavaMail components were included as part of the IBM Developer Kit for Java.

**Related concepts** JavaMail **Related information** Mail Enabling AS/400 [Applications](http://www-1.ibm.com/servers/enable/site/java/downloads/mailproc.pdf) with Java

## **Send spooled files as PDF files**

You can send spooled files in Adobe Portable Document Format (PDF) and distribute the documents by e-mail.

Using the Infoprint® Server for iSeries, you can produce Adobe Portable Document Format (PDF) files from any iSeries output. You can send these generated PDF files as e-mail attachments. You can send a <span id="page-29-0"></span>single spooled file to an address. You can also split up a spooled file into several PDFs and send each one to a different address. Using this method, you can send customer invoices to separate PDF files and send the appropriate invoice to each customer's e-mail address. The Infoprint Server for iSeries licensed program (5722-IP1) is required to use this output method.

For more information about using the Infoprint Server to send PDF files, including examples for configuring e-mail distribution, refer to the following sources:

- Infoprint Server User's Guide (2803 KB)
- v Chapter 4, ″Using the Infoprint Server for iSeries PDF transform″ in IBM eServer™ iSeries [Printing](http://publib-b.boulder.ibm.com/abstracts/sg246250.html?Open) Redbook VI - The Output of [e-business](http://publib-b.boulder.ibm.com/abstracts/sg246250.html?Open) $^{m}$  (7803 KB)

## **Use Lightweight Directory Access Protocol for addresses**

You can use Lightweight Directory Access Protocol (LDAP) to provide a public address book based on the system directory.

Before V5R2, clients that supported Messaging Application Programming Interface (MAPI), such as Microsoft<sup>®</sup> Exchange can use a public address book. The address book was created by data mapping from the system distribution directory to the POP server address book cache. At V5R2, MAPI support is no longer available on the iSeries server.

You can use IBM Directory Server for iSeries (LDAP) to replace the function previously served by MAPI. Using LDAP, you can provide a single address book that can be accessed by all users from the client application.

In order to use LDAP, complete the following tasks:

- 1. Get started with Directory Server.
- 2. Publish information to the directory server.
- 3. Configure your mail client to use LDAP. The steps to complete this task will depend on your mail client (Netscape or Eudora, for example). Edit the properties in your mail client to specify the LDAP server as the Directory Server for mail addressing.

### **Related tasks**

Get started with Directory Server

Publish information to the directory server

### **Related reference**

IBM Directory Server for iSeries (LDAP)

## **Use Systems Network Architecture Distribution Services to send e-mail**

You can send e-mail on an iSeries server with a Systems Network Architecture Distribution Services (SNADS) client program using the Send Distribution (SNDDST) command.

The following procedure describes how to send e-mail on iSeries server using the Send Distribution (SNDDST) command. The sender of the e-mail must be a local SNADS user. A local SNADS user has a profile configured by a local system distribution directory entry. For more information, see Enroll e-mail users.

To send e-mail on the iSeries server, follow these steps:

- 1. In the iSeries character-based interface, type SNDDST and press Enter. The Send Distribution display appears.
- 2. Press F10 to see all the parameters.
- 3. At the first prompt, *Information to be Sent*, enter \*LMSG and press Enter.
- 4. Enter the recipient's user ID and server address or an Internet address.
- 5. Enter a message description at the *Description* prompt.
- 6. Press the Page Down key and type your e-mail at the *Long Message* prompt.
- 7. Press Enter to send the e-mail.

**Note:** You can also use Internet addressing when you send mail with the Send Distribution (SNDDST) command.

#### **Related tasks**

["Enroll](#page-17-0) e-mail users" on page 12

You need to create user profiles to enroll e-mail users. User profiles are how iSeries server identifies an addressee or sender of e-mail. Any user you want as part of your e-mail system must have a user profile on the iSeries server.

"Use Systems Network [Architecture](#page-32-0) Distribution Services to receive e-mail" on page 27 You can receive mail on an iSeries server with a Systems Network Architecture Distribution Services (SNADS) client program using the Receive Distribution (RCVDST) command.

### **Set up headers to differentiate between recipients**

The Change Distribution Attributes (CHGDSTA) command changes the content of message services attributes (X.400 support) for mail distributions.

The Keep Recipient (KEEPRCP) parameter specifies which recipient information is stored and sent within each mail distribution. The setting of this parameter affects how the MIME headers get created for a note from SNDDST.

In order for CC and BCC tags to show up in MIME headers (and client screens), you must set the KEEPRCP parameter to \*ALL. BCC recipients are not shown regardless of the setting of this parameter because they are not intended to be. The TO and CC recipients show up in the text of the SNDDST note.

### **Multipurpose Internet Mail Extension content types**

Standard Internet text notes consist of a general header and a text body. Multipurpose Internet Mail Extension (MIME) notes, however, can contain multiple parts, which allow multimedia attachments to be included with the text.

If the general header contains a content type of Multipart/Mixed, one or more attachments follow. There are beginning and ending boundaries for each attachment. The boundary identifier is set on the *boundary=* parameter that follows the Content-Type header tag. See Figure 1 for an example of a multipart MIME note. In this example, each part has a content type, and each text content type can optionally have a character set (charset) defined.

<span id="page-31-0"></span>From @SYSNAM6.CITY.COMPANY.COM:popct08@SYSNAM6.city.company.com Wed Jan 10 11:33:18 1996 Return-Path: <@SYSNAM6.CITY.COMPANY.COM:popct08@SYSNAM6.city.company.com> Received: from SYSNAM6.city.company.com by fakeps2.city.company.com (COMPANY OS/2 SENDMAIL VERSION 1.3.2)/1.0) id AA0329; Wed, 10 Jan 96 11:33:18 -0500 Date: Wed, 10 Jan 96 11:33:18 -0500 Message-Id: <9601101633.AA0329@fakeps2.city.company.com> Received: from endmail9 by SYSNAM6.CITY.COMPANY. (IBM i5/OS SMTP V03R02M00) with TCP; Wed, 10 Jan 1996 10:23:42 +0000. X-Sender: popct08@SYSNAM6.city.ibm.com (Unverified) X-Mailer: Windows Eudora Pro Version 2.1.2 Mime-Version:1.0Content-Type:multipart/mixed;boundary="=====================\_821301929== \_"<br>To: fake@fakeps2.city.company.com From:<br>endmail9 <popct08@SYSNAM6.city.company.com> Subject: eudora attachments X-Attachments:C:\EUDORA\ARGYLE.BMP;--=====================\_821301929==\_ Content-Type: text/plain; charset= "us-ascii" An example of using Eudora to send a text andbitmap.--=====================\_821301929==\_ **Content-Type: application/octet-stream; name="ARGYLE.BMP";** x-mac-type="424D5070"; x-mac-creator="4A565752" Content-Transfer-Encoding: base64 Content-Disposition: attachment; filename= "ARGYLE.BMP" Qk12AgAAAAAAAHYAAAAoAAAAIAAAACAAAAABAAQAAAAAAAACAAAAAAAAAAAAAAAAAAAQAAAAAAAA AAAAgAAAgAAAAICAAIAAAACAAIAAgIAAAICAgADAwMAAAAD/AAD/AAAA//8A/wAAAP8A/wD//wAA ////AE1EREREREREZERERERERE1E1ERERERERsZERERERETURE1ERERERGxsZERERERNRERE1ERE REbGxsZERERE1ERERE1ERERsbGxsZERETURERERE1ERGxsbGxsZERNRERERERE1EbGxsbGxsZE1E RERERERE1sbGxsbGxsbURERERERERG1sbGxsbGxtZEREREREREbG1sbGxsbG1sZERERERERsbG1s bGxsbWxsZERERERGxsbG1sbGxtbGxsZEREREbGxsbG1sbG1sbGxsZERERsbGxsbG1sbWxsbGxsZE RGxsbGxsbG1tbGxsbGxsZEbGxsbGxsbG1sbGxsbGxsZEbGxsbGxsbW1sbGxsbGxkREbGxsbGxtbG 1sbGxsbGREREbGxsbG1sbG1sbGxsZEREREbGxsbWxsbG1sbGxkREREREbGxtbGxsbG1sbGRERERE REbG1sbGxsbG1sZEREREREREbWxsbGxsbG1kRERERERERNbGxsbGxsbG1ERERERERE1EbGxsbGxs ZE1ERERERETUREbGxsbGxkRE1ERERERNREREbGxsbGRERE1ERERE1EREREbGxsZERERE1ERETURE REREbGxkRERERE1ERNREREREREbGRERERERE1E1EREREREREZERERERERE3URERERERERERERERERERE--=====================\_821301929==\_--

*Figure 2. Example of a multipart MIME note*

### **Support Internet addressing for the SNDDST command**

You can send an e-mail to the Internet with the Send Distribution command (SNDDST) by entering an Internet e-mail address at the Internet Recipient prompt.

Does your network use iSeries SNA distribution services (SNADS) and an office application to send and receive e-mail? If so, configure your mail system so your users can use Internet addresses with the SNDDST.

Follow these steps to configure your mail system:

- 1. In the iSeries character-based interface, type: ADDDIRE USRID(INTERNET GATEWAY) USRD('Allow SNDDST to send INTERNET Mail') SYSNAME(INTERNET) MSFSRVLVL(\*USRIDX) PREFADR(NETUSRID \*IBM ATCONTXT)
- 2. Type CHGDSTA SMTPRTE(INTERNET GATEWAY) and press Enter.

Now your SNADS users can send e-mail to the Internet with the SNDDST command by entering an Internet e-mail address at the Internet Recipient prompt.

#### **Related information**

AS/400 [Electronic-Mail](http://www.redbooks.ibm.com/redbooks/pdfs/sg244703.pdf) Capabilities

### **Attach files**

You can use Send Distribution command (SNDDST) to send e-mail with an attached file or document.

<span id="page-32-0"></span>When sending e-mail on the iSeries server using the SNDDST command, you might want to send a file or document with the e-mail. SNDDST is only capable of sending a single document or file at a time. If you would like to send multiple attachments, send MIME mail with the QtmmSendMail API.

To attach and send a *document* with your e-mail, in the character-based interface, type: SNDDST TYPE(\*DOC) DSTD(*your description*) TOUSRID(*anyuser*) DOC(*yourdoc*) FLR(*yourfolder*)

To attach and send a *file* with your e-mail, in the character-based interface, type: SNDDST TYPE(\*FILE) DSTD(*description*) TOUSRID(*any user*) MSG(*message optional*) DOCFILE(*youlib/yourfile*) DOCMBR(*yourmbr*)

**Note:** If you receive error messages, you might be attempting to send a file or document that the iSeries server does not accept. You can use the iSeries CPY commands to convert the file to a file or document that is compatible with the SNDDST command.

## **Convert file types to send with SNDDST**

With the iSeries server playing a larger role in the Internet, a method is needed to send information easily from the i5/OS to e-mail clients.

Assuming that the spooled file is already created, and the physical file and folder already exist, you must convert the file into a sendable format. The conversions are done by using iSeries commands, as shown in the following example:

- 1. Move the spooled file to a database physical file: CPYSPLF FILE(*splfile*) TOFILE(*dbfile*) JOB(*job3/job2/job1*) SPLNBR(*splnbr*) TOMBR(*mbr*)
- 2. Move the physical database file to a folder: CPYTOPCD FROMFILE(*lib/dbfile*) TOFLR(*folder*) FROMMBR(*mbr*) REPLACE(\*YES)
- 3. Send the document:

SNDDST TYPE(\*DOC) TOUSRID(*user address*) DSTD(MAIL) DOC(*mbr*) FLR(*folder*)

### **Related reference**

["QtmmSendMail](#page-26-0) API" on page 21

You can use the Send MIME Mail (QtmmSendMail) API to send e-mail from an iSeries program.

## **Use Systems Network Architecture Distribution Services to receive e-mail**

You can receive mail on an iSeries server with a Systems Network Architecture Distribution Services (SNADS) client program using the Receive Distribution (RCVDST) command.

To receive e-mail on iSeries server with a SNADS client program using the Receive Distribution (RCVDST) command, follow this procedure. The recipient of the e-mail must be a local SNADS user.

- 1. In the character-based interface, type QRYDST (the Query Distribution command) and press F4. The list of distributions appears.
- 2. Press F10 to view additional parameters.
- 3. In the **File to Receive Output** field, type file and library names that are easy to remember and press Enter. The iSeries server creates these physical files.
- 4. Type WRKF (the Work with Files command) and press Enter. The Work with Files display appears.
- 5. Type the file name and library you specified in step 3 and press F4.
- 6. The display lists all your distributions (e-mail). Type 5 next to the distribution you want to display and press Enter.
- 7. At the Display Physical File Member (DSPPFM) display screen, press Enter.
- <span id="page-33-0"></span>8. On the next display screen, there will be a long string of numbers for each piece of mail. Copy the seventh through twenty-sixth characters.
- 9. Press F3 twice to exit.
- 10. Type RCVDST (the Receive Distribution command) and press Enter.
- 11. In the **Distribution Identifier** field, paste the seventh through twenty-sixth characters you copied.
- 12. In the **File to receive output** field, enter a new file name and the same library name you used previously and press Enter.
- 13. Type DSPPFM (Display Physical File Member) to display the file you just created.
- 14. Press F20 (Shift + F8) to scroll left and read the message or messages.

#### **Related tasks**

"Use Systems Network [Architecture](#page-29-0) Distribution Services to send e-mail" on page 24 You can send e-mail on an iSeries server with a Systems Network Architecture Distribution Services (SNADS) client program using the Send Distribution (SNDDST) command.

## **Manage e-mail**

As an experienced user or administrator, you can manage e-mail servers, users, and messages to ensure distribution of e-mail in your network.

## **Check e-mail servers**

Verify the status of e-mail servers and make sure that they are all running before using the servers.

One of the most common problems with e-mail is that the proper servers are not started. Perform the following procedure in iSeries Navigator to verify the status of the servers that are integral to e-mail on iSeries server:

- 1. In iSeries Navigator, expand **your iSeries Server** → **Work Management** → **Server Jobs**.
- 2. Verify that the SMTP server is active. Find **Qtsmtp** jobs in the Job Name column of the Active Server Jobs list.
- 3. If there are no **Qtsmtp** jobs listed, start the SMTP servers.
- 4. Verify that the Mail Server Framework server is active. Find **Qmsf** jobs in the Job Name column of the Active Server Jobs list.
- 5. If there are no Qmsf jobs listed, type STRMSF (the Start the Mail Server Framework command) in the character-based interface.
- 6. Verify that the POP server is active. Find **Qtpop** jobs in the Job Name column of the Active Server Jobs list.
- 7. If there are no **Qtpop** jobs listed, start the POP servers.
- 8. Verify that the SNADS server is active. Find **Qsnads** jobs in the Job Name column of the Active Server Jobs list.
- 9. If no QSNADS jobs are listed, start SNADS. In the character-based interface, type STRSBS QSNADS.
- All your e-mail servers must be started for e-mail to work.

#### **Related concepts**

"Start and stop e-mail [servers"](#page-18-0) on page 13

Start the required iSeries servers to ensure that everything works properly and all the configuration changes you made take place. Sometimes, it might be necessary for you to restart the servers. This can be done by stopping the servers, and then completing the steps to start the servers again.

["Determine](#page-45-0) problems with e-mail" on page 40

You can use simple steps to determine what is causing a problem with e-mail.

## <span id="page-34-0"></span>**Remove Post Office Protocol e-mail users**

This topic provides instructions for removing Post Office Protocol (POP) e-mail users by using iSeries Navigator.

To remove an e-mail user from iSeries server, you must delete this system distribution directory entry.

- 1. In the character-based interface, type WRKDIRE (the Work with Directory Entries command). The System Distribution Directory display appears.
- 2. Tab down until you are in the *Opt* field by the user you want to delete.
- 3. Type a 4 (Remove) and press Enter. Press Enter again to confirm. This prevents any more e-mail from being delivered to the user's POP mailbox.
- 4. Sign on to a POP mail client program as that user. Receive and delete any e-mail.

## **Prevent large e-mail messages from splitting**

You might need to prevent your large e-mail messages from splitting, and being delivered in smaller, confusing pieces.

Simple Mail Transfer Protocol (SMTP) can be configured to split large messages into smaller pieces. However, many mail clients cannot reassemble the pieces, resulting in unreadable messages. If you find that your recipients cannot read large messages because they are broken into several pieces, you might want to disable the SMTP splitting function.

To disable SMTP e-mail splitting, follow these steps:

- 1. In iSeries Navigator, expand **your iSeries Server** → **Network** → **Servers** → **TCP/IP**.
- 2. Double-click **POP**. The POP Properties dialog appears.
- 3. Click the **Configuration** tab.
- 4. For the **Message Split Size** field, select **No maximum**.

**Note:** Turning e-mail message splitting off might cause problems when sending large e-mail to networks that cannot handle large messages.

#### **Related concepts**

["Troubleshoot](#page-45-0) e-mail" on page 40

This information is designed to help you solve problems related to e-mail that you might experience.

## **Support Delivery Status Notification**

If your users would like to receive messages on the delivery status of their outgoing mail, you must select the support of Delivery Status Notification.

Delivery Status Notification allows your mail clients to request to receive status messages when mail is delivered, relayed, or fails. If you want to allow your mail clients to make this request, you must enable Delivery Status Notification.

To support Delivery Status Notification, complete the following steps:

- 1. In iSeries Navigator, expand **your iSeries Server** → **Network** → **Servers** → **TCP/IP**.
- 2. Right-click **SMTP** and select **Properties**.
- 3. Click the Additional Parameters page.
- 4. Select the **Support Delivery Status Notification (DSN)** check box, and specify DSN notification Responsible Person address.
- 5. Click **OK**.

**Notes:**

- <span id="page-35-0"></span>1. Using Delivery Status Notification takes up resources that can affect the maximum number of recipients on a piece of e-mail.
- 2. You are only allowing Delivery Status Notification to be employed by your users. If users want to use the Delivery Status Notification function, they must set the parameters in their mail clients. The parameters vary from mail client to mail client.

## **Host a Domino and SMTP server on the same iSeries server**

If you are running Domino and Simple Mail Transfer Protocol (SMTP) on the same iSeries server, it is recommended that you configure each one to bind to a specific IP address. This topic provides the steps for configuring the SMTP server to use a specific Internet address.

When hosting Domino and SMTP server on the same iSeries server, you should bind each server to an IP address. Mail is then sent to users of Domino or SMTP using the appropriate IP address and although it shares a port, the mail is only handled by the server for which it is intended.

To force the SMTP server to use a specific Internet address for iSeries servers running OS/400 V5R1 or later or running i5/OS V5R3 or later, follow these steps:

- 1. In iSeries Navigator, select **your iSeries Server** → **Network** → **Servers** → **TCP/IP**.
- 2. Right-click **SMTP** and select **Properties**.
- 3. Click the **Bindings** tab.
- 4. Select the **Use all interfaces** radio button, to bind all interfaces to port 25.
- 5. Select the **Select an interface** radio button, to specify the client and server bound interfaces that you would like to bind.

**Note:** If you want to use network address translation (NAT) either on iSeries server or on your firewall, you must force the iSeries SMTP client to use one specific Internet address.

6. Click **OK**.

To force the SMTP server to use a specific Internet address, for iSeries servers running OS/400 V5R1 or earlier, follow these steps:

- 1. In the iSeries character-based interface, type: CRTDTAARA DTAARA(QUSRSYS/QTMSSBNDIP) TYPE(\*CHAR) LEN(16) VALUE('*Internet address*') AUT(\*USE) This creates a data area that contains the specific Internet address.
- 2. Stop and start the SMTP server. In the character-based interface, type: ENDTCPSVR \*SMTP
- 3. Type: STRTCPSVR \*SMTP

To force the *SMTP client* to use a specific Internet address, before OS/400 V5R1, follow the same steps, except in step 1 create the data area: DTAARA(QUSRSYS/QTMSCBNDIP)

Now SMTP receives only mail that is addressed to this Internet address. Check the Domain Name System (DNS) server, local host table, and system distribution directory to ensure that this forced Internet address is present.

Refer to the Domino [reference](http://www-1.ibm.com/servers/eserver/iseries/domino/library.htm) library for instructions on how to bind Domino SMTP to a specific TCP/IP address.

#### **Related concepts**

Network Address Translation (NAT)

## **Host Domino LDAP and Directory Services on the same iSeries server**

If you are running Domino LDAP and Directory Services on the same iSeries server, it is recommended that you configure each one to bind to a specific IP address. This topic provides the steps for configuring Directory Services to use a specific Internet address.

<span id="page-36-0"></span>When hosting Domino LDAP and Directory Services on the same iSeries server, you can either set a different port number for each server or you can bind each server to an IP address. Changing the port number can be disruptive to your clients, so specifying a specific IP address for each server might be the best solution. Domino and Simple Mail Transfer Protocol (SMTP) will each use the appropriate LDAP server for e-mail addressing.

To force the Directory Services server to use a specific Internet address, follow these steps:

- 1. In iSeries Navigator, select **your iSeries Server** → **Network** → **Servers** → **TCP/IP**.
- 2. Right-click **Directory** and select **Properties**.
- 3. Click the **Network** tab.
- 4. Click **IP Addresses**.
- 5. Select **Use selected IP addresses** and specify from the list which interfaces you want to bind.
- 6. Click **OK** to close the Directory IP Addresses page.
- 7. Click **OK** to close the Directory Properties page.
- 8. **Optional:** If you are using Domino LDAP, see the Domino [reference](http://www-1.ibm.com/servers/eserver/iseries/domino/library.htm) library for instructions on how to bind Domino LDAP to a specific TCP/IP address.
- 9. Start the servers for e-mail

## **Manage Simple Mail Transfer Protocol server performance**

These are tips for managing a busy Simple Mail Transfer Protocol (SMTP) server that uses multiprocessing.

Your SMTP server might be busy because it uses all its capacity for adding and ending prestart jobs for each e-mail request.

If you find that the number of prestart jobs is affecting iSeries performance, you can set the threshold lower. If you want more jobs, you can set the number of prestart jobs higher.

With prestart jobs, every e-mail request runs as its own job. This method allows each job to focus solely on its client or server program's needs and requests. Each job can make longer time-out calls to enable the posting of host names for the purpose of not receiving unsolicited bulk e-mail.

To manage a busy SMTP server, you can change the following values:

- The number of jobs to start on initialization
- A threshold number for jobs
- The number of jobs to add when the server reaches the threshold
- A maximum for the number of running jobs to allow
- Selecting a subsystem for jobs

To manage a busy server, you need to change values on the SMTP server and the SMTP client.

The SMTP server works with the daemon and prestart jobs: QTSMTPSRVD and QTMSMTPSRVP. The SMTP client works with the daemon and prestart jobs: QTSMTPCLTD and QTSMTPCLTP.

To change the values on the SMTP server, follow these steps:

- 1. In the iSeries character-based interface, type CHGPJE (the Change Job Entries command). The Change Job Entries display appears.
- 2. Enter the following values at the prompt and press Enter:

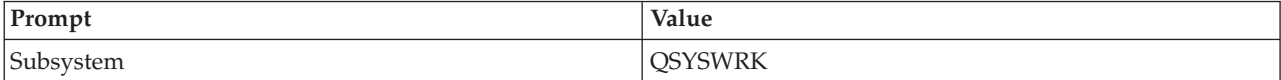

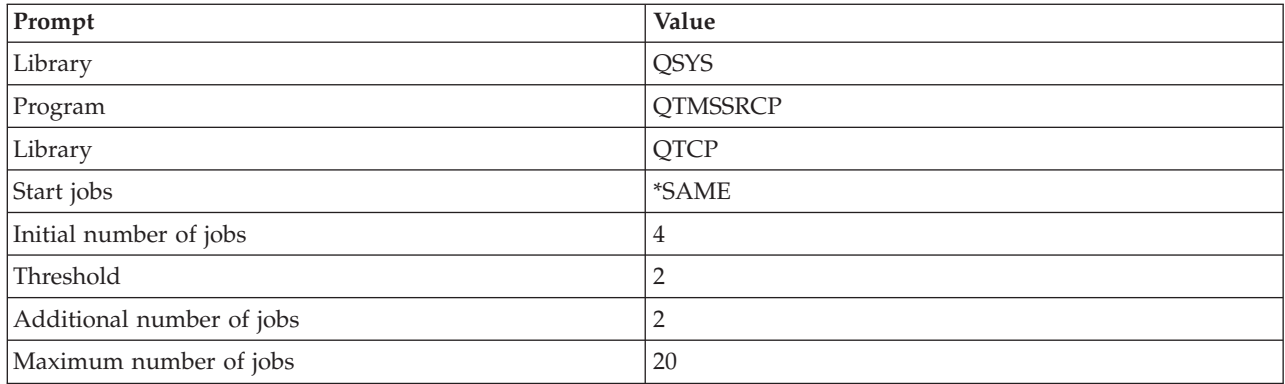

These values guarantee that the server will start four prestart jobs, start two additional jobs when the available jobs fall below two, and allow a maximum of twenty prestart jobs.

### **Change values for the Simple Mail Transfer Protocol server**

To change the values on the Simple Mail Transfer Protocol (SMTP) server, follow these steps:

- 1. In the iSeries character-based interface, type CHGPJE (the Change Job Entries command). The Change Job Entries display appears.
- 2. Enter the following values at the prompt and press Enter:

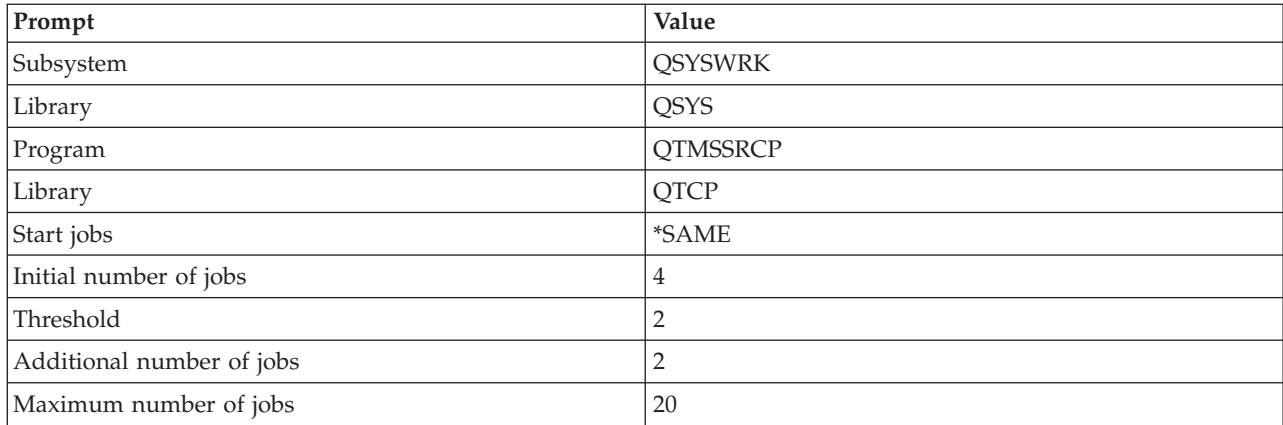

These values guarantee that the server will start four prestart jobs, start two additional jobs when the available jobs fall below two, and allow a maximum of twenty prestart jobs.

### **Change values for the Simple Mail Transfer Protocol client**

To change the values on the Simple Mail Transfer Protocol (SMTP) client, follow these steps:

- 1. In the character-based interface, type CHGPIE (the Change Job Entries command). The Change Job Entries display appears.
- 2. Enter the following values after the prompt and press Enter.

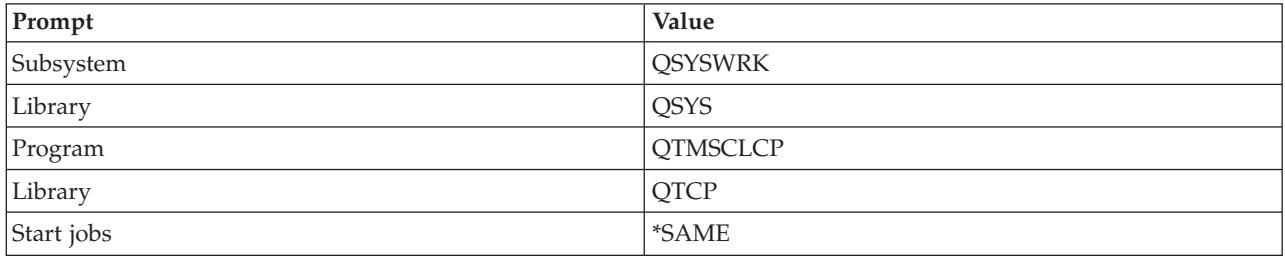

<span id="page-38-0"></span>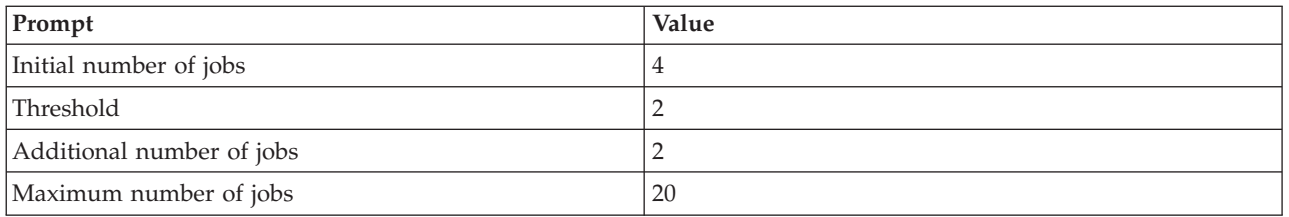

These values guarantee that the SMTP client will start four prestart jobs, start two additional jobs when the available jobs fall below two, and allow twenty prestart jobs as the maximum.

## **Select new subsystem for Simple Mail Transfer Protocol server jobs**

The stage needs to be set just so.

- 1. You can specify a separate subsystem for the Simple Mail Transfer Protocol (SMTP) server. This should increase performance, because the need to share resources is eliminated.
- 2. To specify a separate subsystem, complete the following steps:
	- a. In iSeries Navigator, expand **your iSeries Server** → **Network** → **Servers** → **TCP/IP**.
	- b. Right-click **SMTP** and select **Properties**.
	- c. Click the **Additional Parameters** tab.
	- d. Select the **Subsystem description** radio button.
	- e. Enter the new subsystem's name and the library where the subsystem description and job queue will be created.

The program will check for existence of the specified subsystem. If it does not exist, the program will create it along with routing table entries, auto-start job entries, pre-start job entries and job descriptions. Even if the subsystem does not already exist, the library for the subsystem description and job queue must already exist. When the startup job for the server is processed, it will specify the parameters for the newly created subsystem and then submit the server jobs for batch startup in that subsystem.

## **E-mail reference information**

You can find protocol information and information about journal entries, and more.

### **Protocol information**

- Simple Mail Transfer Protocol (SMTP)
- Post Office Protocol (POP)

## **Mail server journal entries**

This topic provides information for understanding journal entries. Use the following tables to understand the codes and messages used in journal entries.

### **Journal entry abbreviations**

The following table provides the definitions for abbreviations used in journal entries.

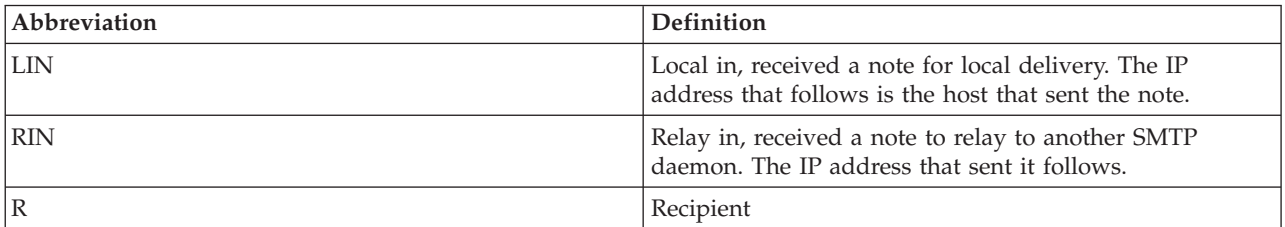

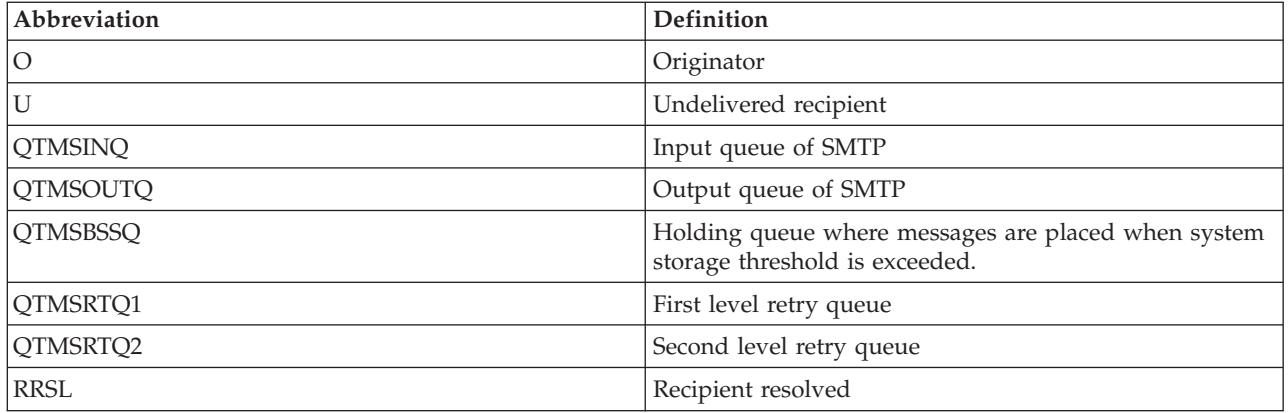

Each journal entry has a two-character SubTypes or codes preceding it. The first character of the SubTypes or code consists of the function identifier for the entry. The second character of the SubTypes or codes consists of the action that this journal entry is documenting. The function identifiers are listed in the following table.

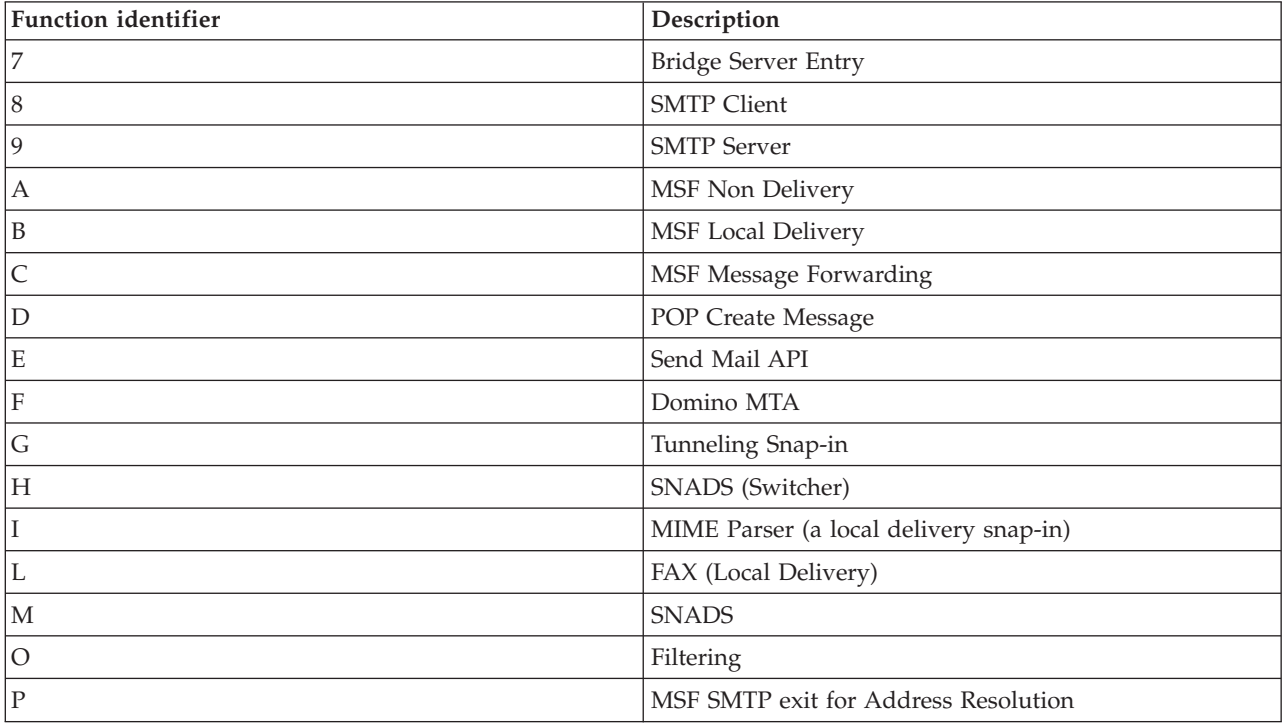

The following tables provide more detailed information about reading the component journal entries. They are divided as follows:

- v "Log [entries](#page-40-0) for the SMTP client" on page 35
- v "Log entries for the SMTP [server"](#page-40-0) on page 35
- v "Log entries for the bridge [server"](#page-41-0) on page 36
- v "Message Switching Facility (MSF) exits and creates [functions"](#page-41-0) on page 36

**Note:** All of the journal entries documented here use the log entry (LG) type.

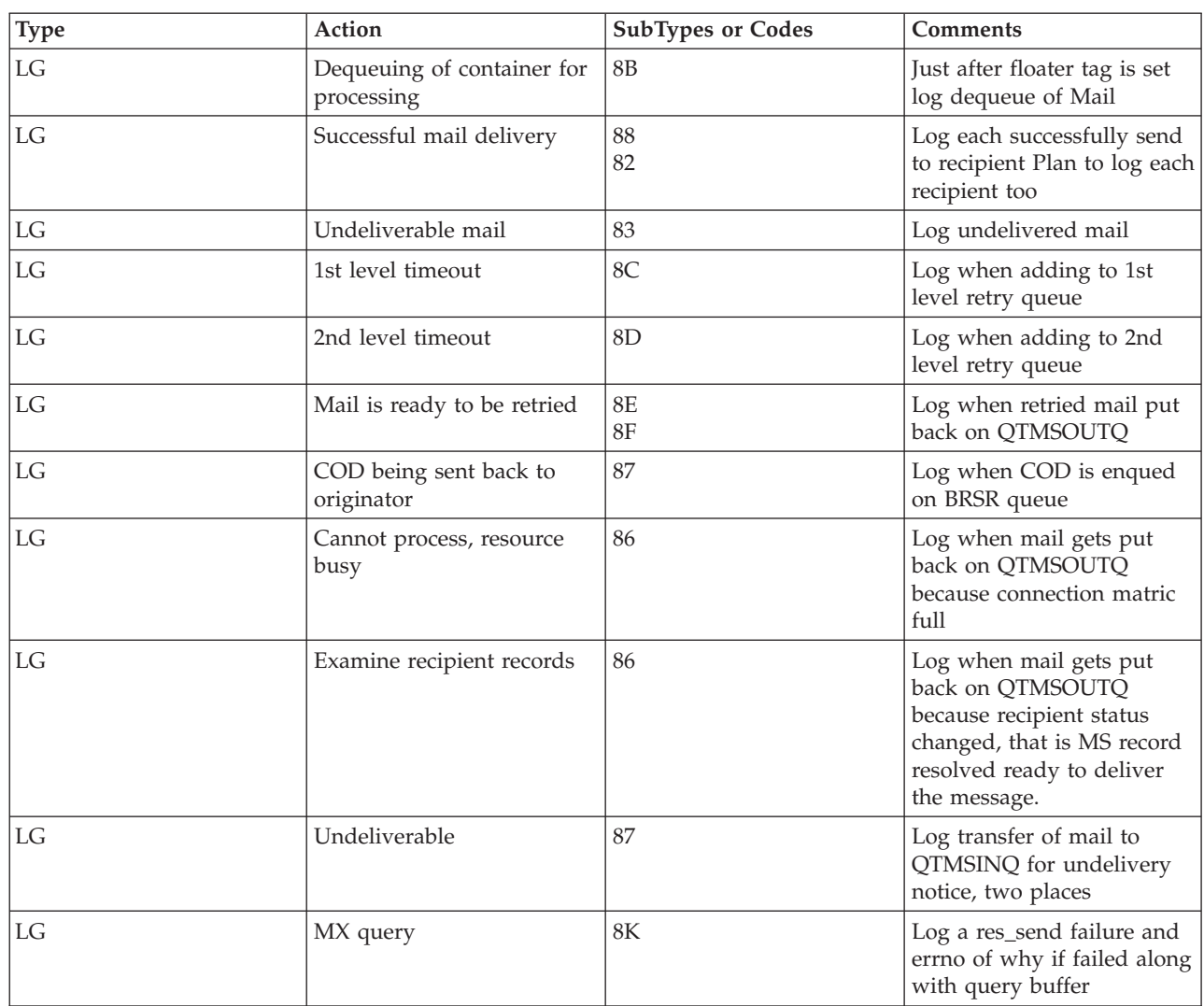

# <span id="page-40-0"></span>**Log entries for the SMTP client**

## **Log entries for the SMTP server**

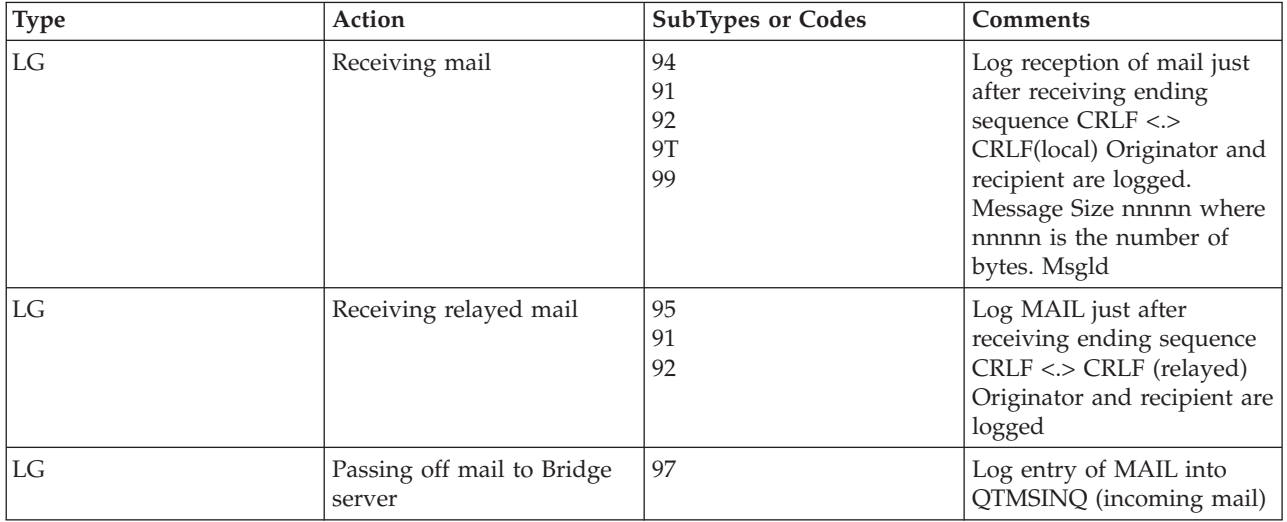

<span id="page-41-0"></span>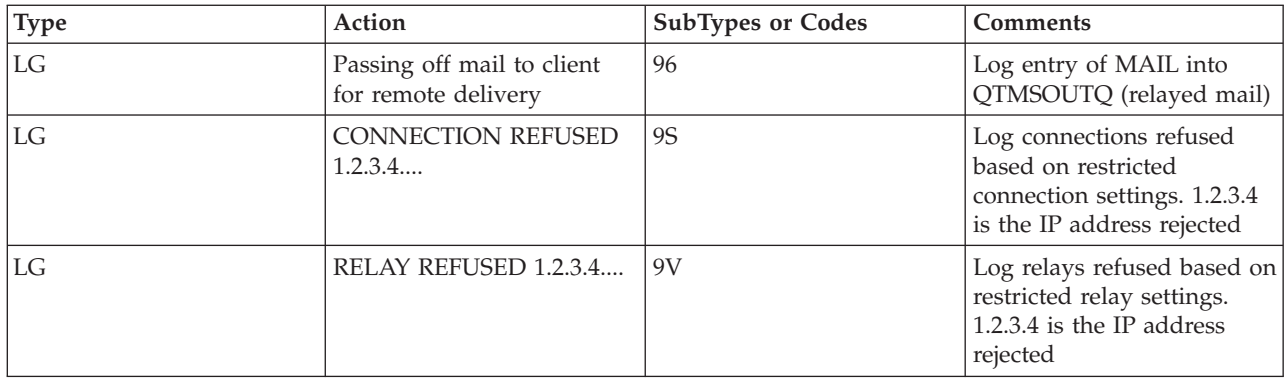

# **Log entries for the bridge server**

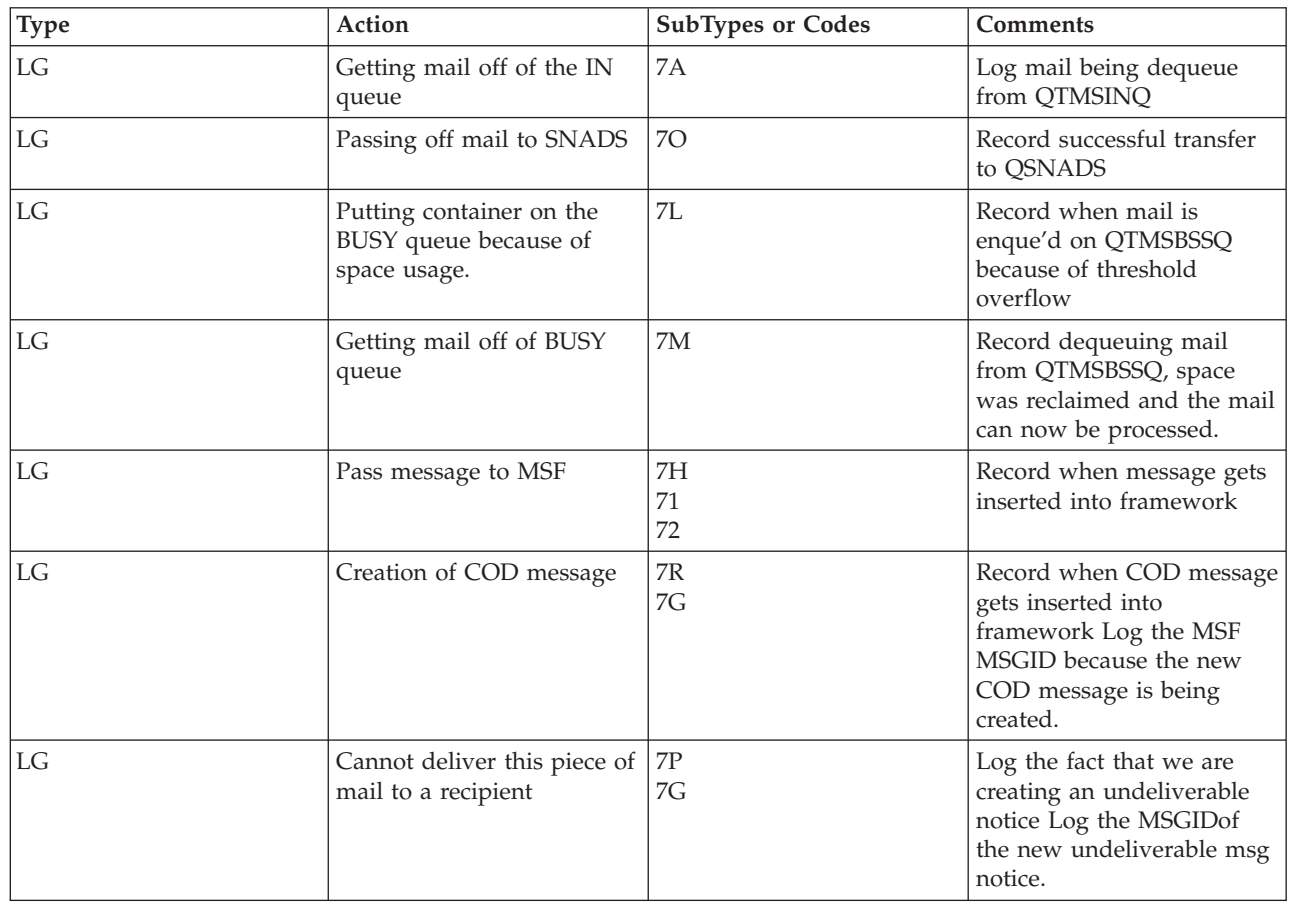

## **Message Switching Facility (MSF) exits and creates functions**

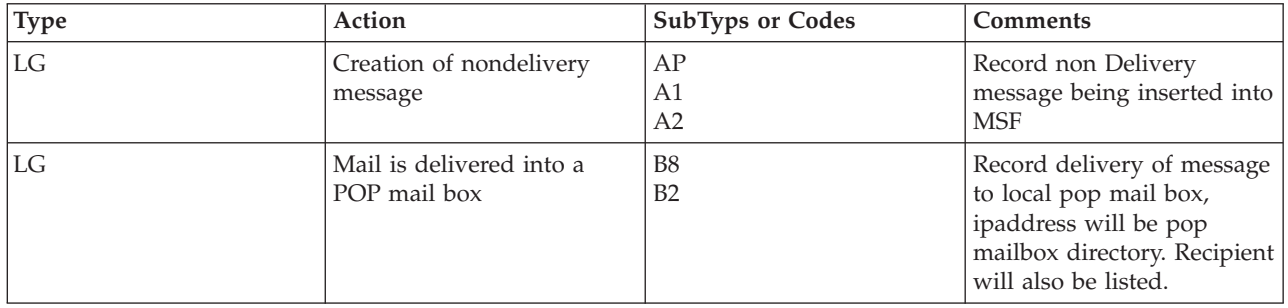

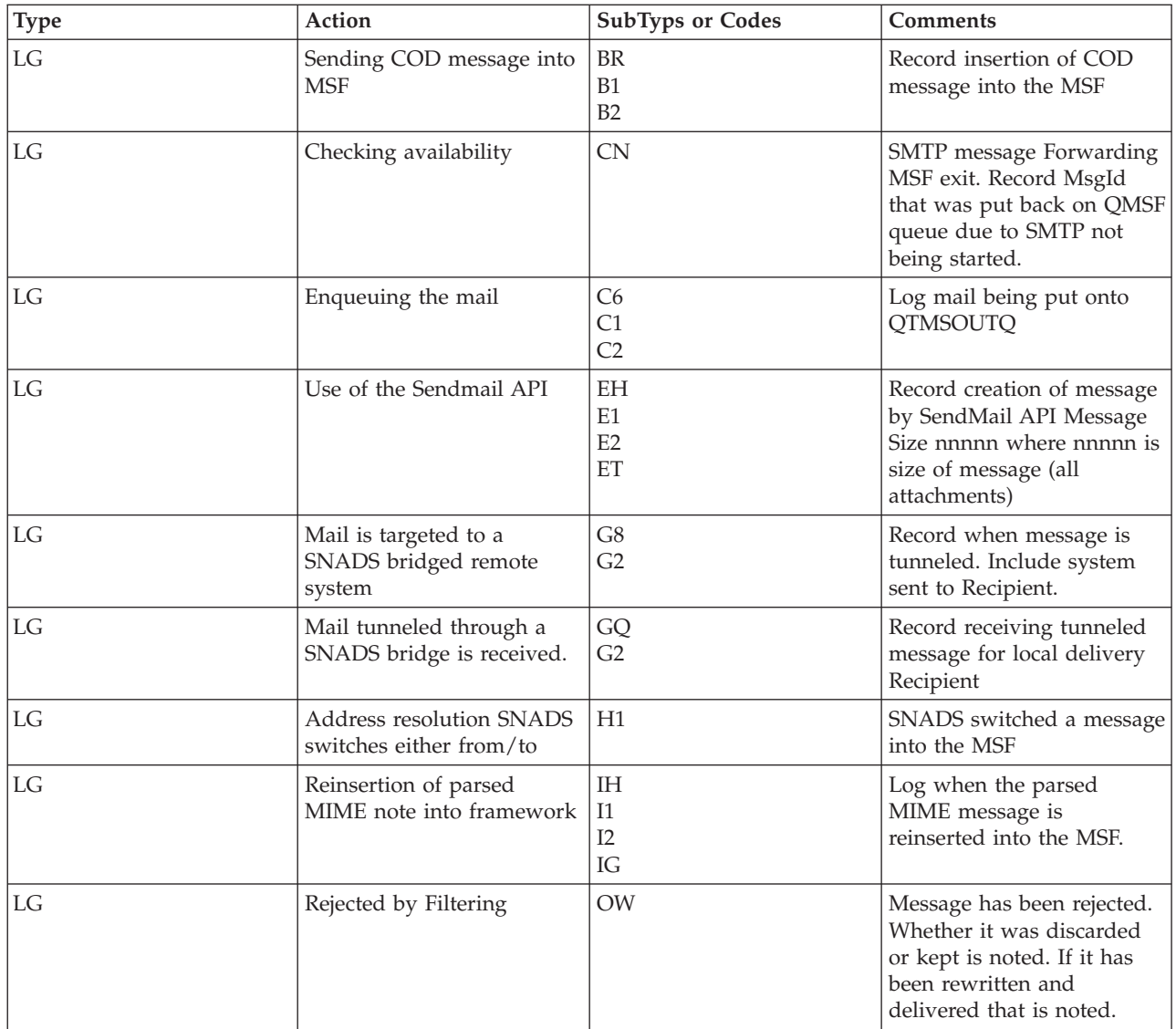

<span id="page-43-0"></span>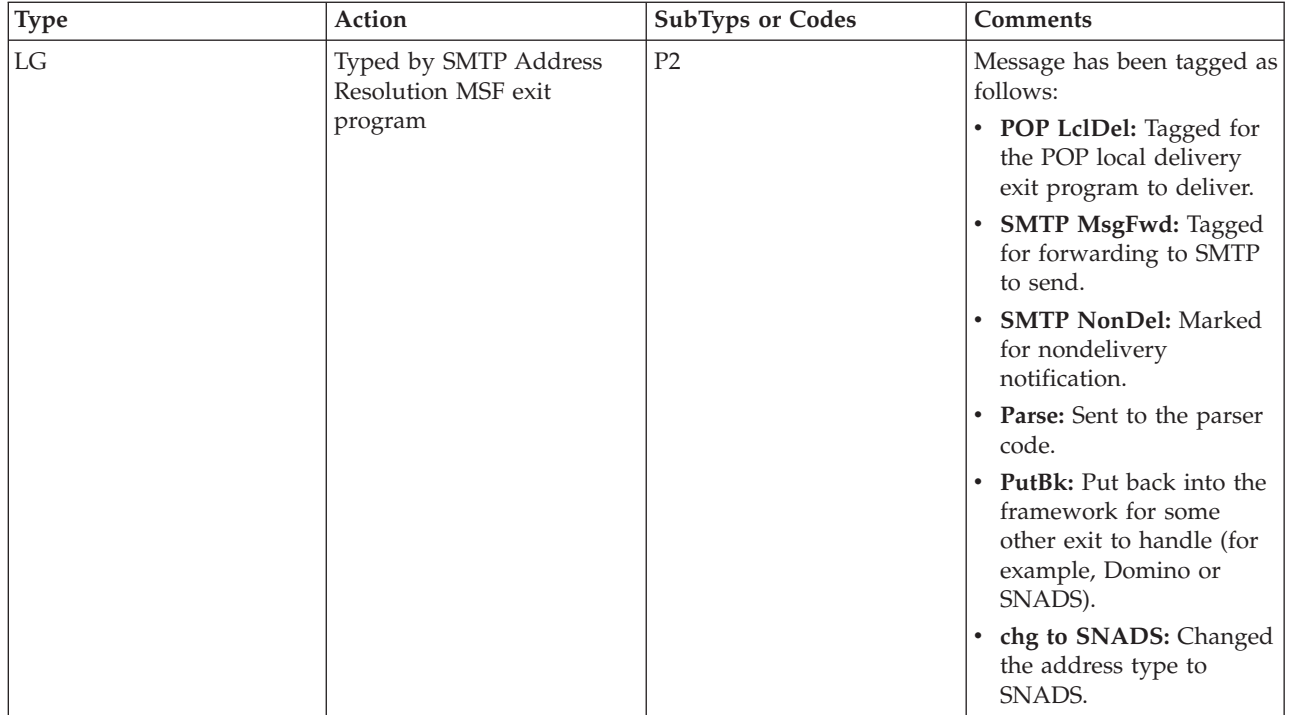

### **Related tasks**

"Check [component](#page-46-0) journals" on page 41

You can check journals that record errors to determine how to solve a particular e-mail problem.

## **Simple Mail Transfer Protocol**

Simple Mail Transfer Protocol (SMTP) is a TCP/IP protocol used in sending and receiving e-mail. It is typically used with POP3 or Internet Message Access Protocol to save messages in a server mailbox and download them periodically from the server for the user.

## **SMTP commands**

The following table describes the SMTP commands, the command functions, and whether iSeries SMTP server supports the commands.

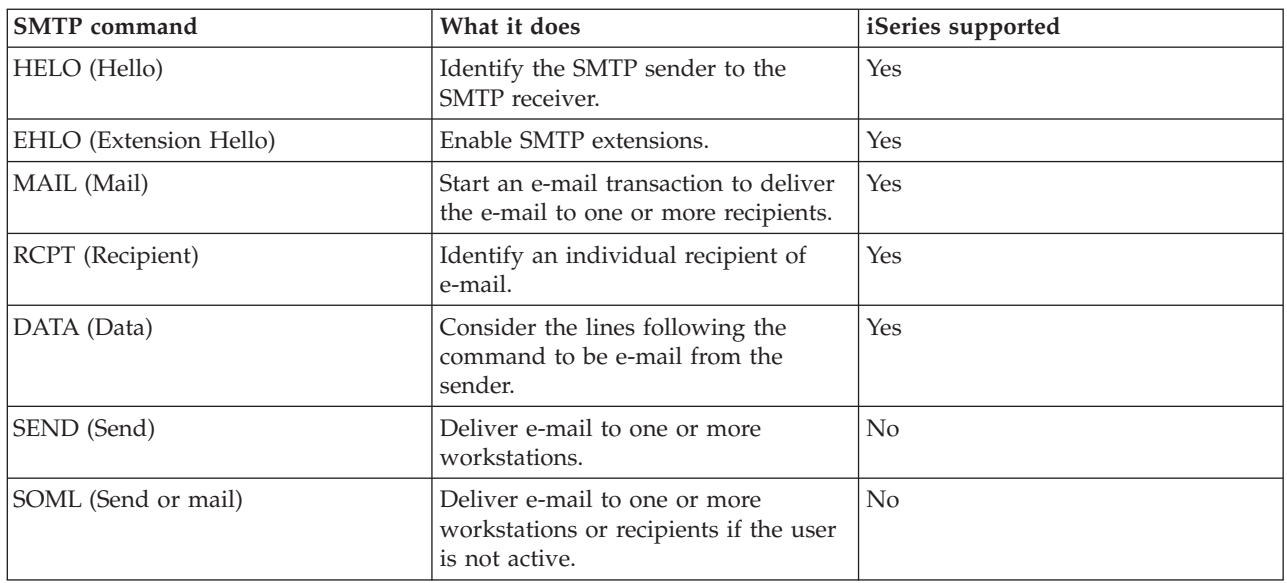

<span id="page-44-0"></span>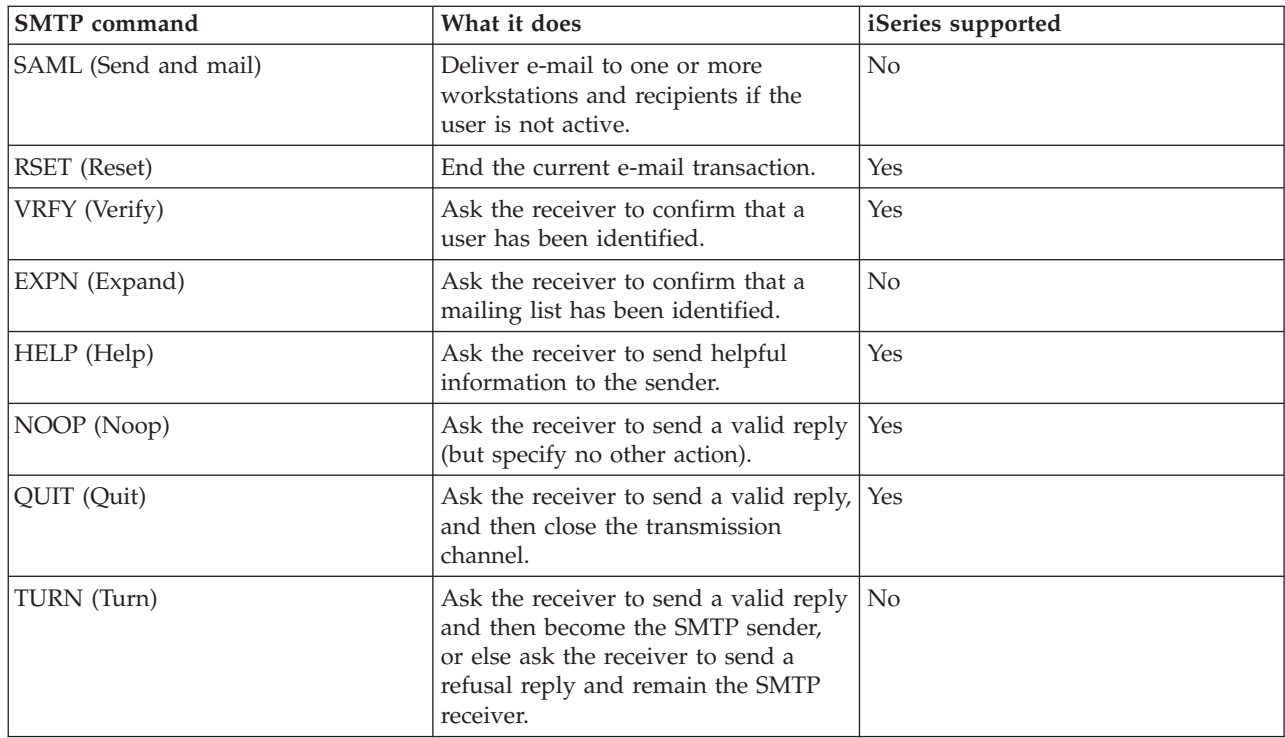

#### **Related concepts**

"E-mail [example:](#page-8-0) Send and receive e-mail locally" on page 3 This example demonstrates how e-mail is processed between local users.

## **Post Office Protocol**

The Post Office Protocol (POP) Version 3 mail interface is defined in Request for Comments (RFC) 1725. RFC is the mechanism used to define evolving Internet standards.

The client software uses commands called *verbs* to communicate with the POP server. The iSeries POP server supports the following verbs.

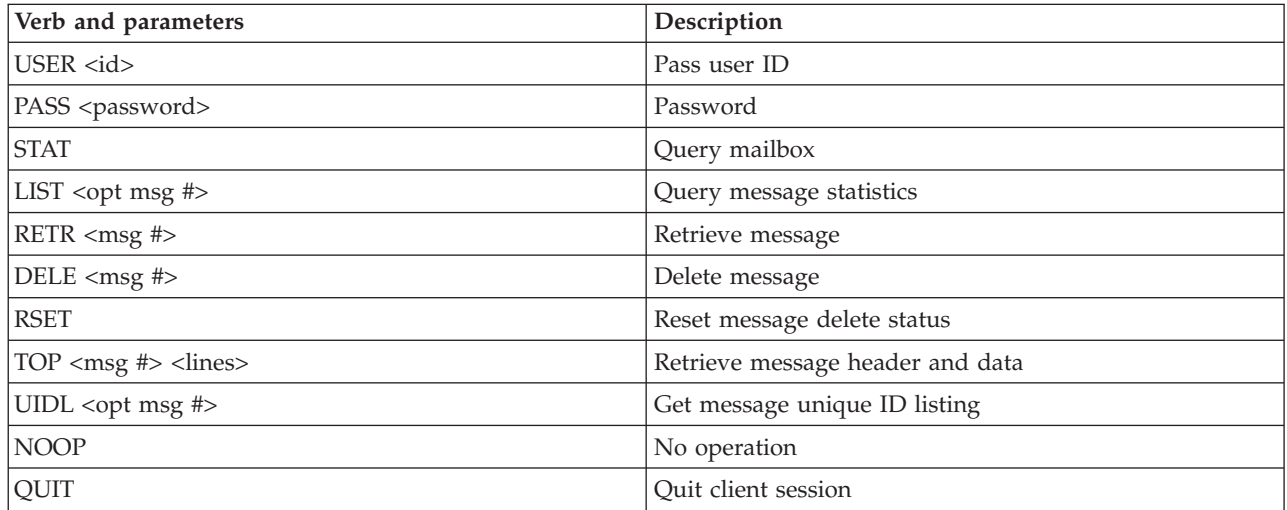

### **Related concepts**

"E-mail [example:](#page-8-0) Send and receive e-mail locally" on page 3

This example demonstrates how e-mail is processed between local users.

<span id="page-45-0"></span>"Post Office [Protocol](#page-8-0) on iSeries server" on page 3

The Post Office Protocol (POP) server is the iSeries implementation of the Post Office Protocol Version 3 mail interface.

## **Troubleshoot e-mail**

This information is designed to help you solve problems related to e-mail that you might experience.

You can also prevent Simple Mail Transfer Protocol (SMTP) from splitting large e-mail messages. iSeries SMTP splits large e-mail messages into multiple parts. Older clients sometimes receive multiple-part text e-mail messages as separate messages. This topic includes instructions on what to do about this problem.

### **Related tasks**

"Prevent large e-mail messages from [splitting"](#page-34-0) on page 29

You might need to prevent your large e-mail messages from splitting, and being delivered in smaller, confusing pieces.

## **Determine problems with e-mail**

You can use simple steps to determine what is causing a problem with e-mail.

To identify likely sources of Simple Mail Transfer Protocol (SMTP) problems, follow these steps:

- 1. Verify that TCP/IP is configured for e-mail.
	- a. Go to the iSeries Service PTF facility to determine whether you have all the necessary PTFs.
	- b. Check e-mail servers to ensure that the necessary servers are started and running.
- 2. Verify the local domain name.
	- a. In iSeries Navigator, expand **your iSeries Server** → **Network**.
	- b. Right-click **TCP/IP Configuration** and select **Properties**.
	- c. Click the **Host Domain Information** tab and verify the local domain name.
- 3. Set the SMTP retry values lower.
	- a. In iSeries Navigator, expand **your iSeries Server** → **Network** → **Servers** → **TCP/IP**.
	- b. Double-click **SMTP**.
	- c. Click the **Outbound Mail Retries** tab.
- 4. Verify that the user ID and address of the receiver are in the system distribution directory.
	- a. In iSeries Navigator, expand **your iSeries Server** → **Users and Groups** → **All Users**.
	- b. Right-click the **Profile** of the user ID and select **Properties**.
	- c. Click **Personal**, and go to the **Mail** tab to verify the address.
- 5. Verify whether a host table entry is necessary for the e-mail to reach the destination address.
	- a. In the character-based interface, type CHGTCPHTE (the Change TCP/IP Host Table Entry command) and enter the e-mail server's Internet address.
	- b. If no host table entry appears, then enter the host name for that Internet address.
- 6. Ensure you have not exceeded your storage threshold
	- a. In iSeries Navigator, expand **your iSeries Server** → **Configuration and Service** → **Hardware** → **Disk Units** → **Disk Pools**.
	- b. Right-click the source disk pool that you want to view and select **Properties**.
	- c. Select the **Capacity** tab.
	- d. If your server usage is greater than your threshold, mail might stop working. For more information, refer to Independent disk pools in the Backup and Recovery topic.
- 7. Verify that e-mail splitting is disabled.
	- a. In iSeries Navigator, expand **your iSeries Server** → **Network** → **Servers** → **TCP/IP**.
- <span id="page-46-0"></span>b. Double-click **POP**. The POP Properties dialog appears.
- c. Click the **Configuration** tab.
- d. For the **Message Split Size** field, verify **No maximum** is selected.

8. Run the Trace TCP/IP Applications command. In the character-based interface, type TRCTCPAPP.

9. Check component journals to locate the problem.

### **Related concepts**

["Control](#page-11-0) e-mail access" on page 6

You should control who accesses your server through e-mail to protect your data from malicious attacks.

Independent disk pools

["Control](#page-12-0) Post Office Protocol access" on page 7

To ensure the security of your server, you should control Post Office Protocol (POP) access.

"Solve problems with the [QtmmSendMail](#page-47-0) API" on page 42

Use this troubleshooting process to resolve problems that you are having with the Send MIME Mail (QtmmSendMail) API.

### **Related tasks**

"Check e-mail [servers"](#page-33-0) on page 28

Verify the status of e-mail servers and make sure that they are all running before using the servers.

["Configure](#page-15-0) TCP/IP for e-mail" on page 10

Before you can configure e-mail on your iSeries server, you need to set up TCP/IP.

"Check the mail server [framework](#page-48-0) jobs (QMSF jobs in the QSYSWRK system)" on page 43 You should check mail server framework jobs to determine a possible cause of the error in the QtmmSendMail API.

"Check component journals"

You can check journals that record errors to determine how to solve a particular e-mail problem.

"Track [undelivered](#page-47-0) e-mail" on page 42

You can use a generic user ID to track problems with undeliverable e-mail. This method can be useful for both e-mail delivery and configuration problems.

### **Related information**

iSeries [Service](http://www.as400service.ibm.com) PTF facility

## **Check component journals**

You can check journals that record errors to determine how to solve a particular e-mail problem.

Your iSeries server uses various queues, programs, and journaling documents so you can tell why your e-mail server is not delivering your mail. The journaling function can be helpful in offering insight as to what might be going wrong with your e-mail system. Journaling uses processing unit cycles, so the machine performs best when journaling is off.

The journaling function documents the following items:

- v Transitions -- programs to queues, queues to program.
- v Events -- Arrival of mail through the server, delivery of mail through the client, storage of mail on retry queues or resource busy queues.
- v Tracking and some measurement data -- 822 message ID, MSF message ID, size of message, originator, recipients.

Journal records are stored in journal receivers. These receivers are user managed. When the journal becomes full, issue the Change Journal (CHGJRN) command to change to a new journal receiver. The new SMTP Journaling function uses the QZMF journal.

<span id="page-47-0"></span>To turn on journaling and view the journal contents, follow these steps:

- 1. In iSeries Navigator expand **your iSeries server** → **Network** → **Servers** → **TCP/IP**.
- 2. Double-click **SMTP**. The SMTP properties dialog appears.
- 3. Click the **General** tab.
- 4. Select the **Enable journal entries** check box.
- 5. Open an emulation session.
- 6. To convert the SMTP journal entries to a viewable form, in the character-based interface, type: DSPJRN JRN(QZMF) OUTPUT(\*OUTFILE) OUTFILE(*jrnlib/zmfstuff*) OUTMBR(*MAR2*) ENTDTALEN(512), where *jrnlib* is the name of the library, and *zmfstuff* is the name of the physical file.
- 7. To view the SMTP journal entries, type DSPPFM FILE(*jrnlib/zmfstuff*) MBR(*MAR2*)on the command line.
- 8. Press F20 (Shift + F8) to see the journal-specific information.

### **Related concepts**

["Determine](#page-45-0) problems with e-mail" on page 40 You can use simple steps to determine what is causing a problem with e-mail.

#### **Related reference**

"Mail server journal [entries"](#page-38-0) on page 33

This topic provides information for understanding journal entries. Use the following tables to understand the codes and messages used in journal entries.

## **Track undelivered e-mail**

You can use a generic user ID to track problems with undeliverable e-mail. This method can be useful for both e-mail delivery and configuration problems.

- 1. Select or create a user ID to receive notification. In the character-based interface, type CRTUSRPRF (the Create User Profile command) and press Enter.
- 2. Type WRKDIRE (the Work with Directory Entries command) and press Enter.
- 3. Type 1 to add the user to the system distribution directory.
- 4. Ensure that the Mail Store value is 2 and the Preferred Address value is 3.
- 5. Press F19 (Add Name for SMTP).
- 6. Type NONDELIVERY@localhost.domain as the SMTP address for any POP user.

This user receives a copy of the undeliverable e-mail.

**Note:** The user ID you enter must be an actual ID so that it can effectively monitor nondelivery notices. The sender receives a copy of the nondelivery notice with a list of the recipients who did not receive the e-mail.

#### **Related concepts**

["Determine](#page-45-0) problems with e-mail" on page 40

You can use simple steps to determine what is causing a problem with e-mail.

## **Solve problems with the QtmmSendMail API**

Use this troubleshooting process to resolve problems that you are having with the Send MIME Mail (QtmmSendMail) API.

You might encounter errors that are returned with the QtmmSendMail API. This table provides descriptions of error messages that are returned byQtmmSendMail API.

*Table 1. Error messages for QtmmSendMail API*

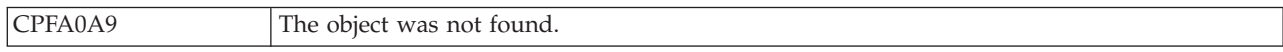

<span id="page-48-0"></span>*Table 1. Error messages for QtmmSendMail API (continued)*

| <b>CPFA0CE</b> | The path name parameter that was specified resulted in an error.   |
|----------------|--------------------------------------------------------------------|
| CFF3C12        | The length of data is not valid.                                   |
| CPF3C17        | An error occurred with input data parameter.                       |
| CPF3C21        | The format name ( <i>name</i> ) is not valid.                      |
| CPF3C39        | The value for the reserved field is not valid.                     |
| CPF3C75        | An error occurred with entry lengths and offsets parameter.        |
| CPF3C88        | The number of variable length records $\mathcal{E}1$ is not valid. |
| CPF3E0A        | The resource limits were exceeded.                                 |

To recover from these errors, you can follow a process to determine the reason for these problems.

#### **Related concepts**

["Determine](#page-45-0) problems with e-mail" on page 40

You can use simple steps to determine what is causing a problem with e-mail.

#### **Related reference**

["QtmmSendMail](#page-26-0) API" on page 21 You can use the Send MIME Mail (QtmmSendMail) API to send e-mail from an iSeries program.

## **Check the API call**

To recover from an error with the QtmmSendMail Application Programming Interface (API), you should ensure that you are receiving error messages from the API on your workstation display.

If you code to return the error, then the program returns it to the program. However, if you set this value to 0, as shown in the following examples, then the error appears on your workstation display.

### **C example**

Qus EC t Snd\_Error\_Code; Snd\_Error\_Code.Bytes\_Provided=0;

### **RPG example**

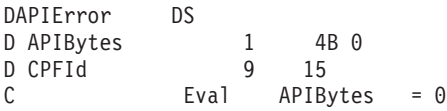

### **Check the Multipurpose Internet Mail Extension file**

You might have problems with the Multipurpose Internet Mail Extension (MIME) file that is causing the QtmmSendMail API to return an error. You should check the MIME file to ensure that these problems are fixed.

- 1. Check the MIME file placement. The MIME file must be in the ROOT system and start with a ″/″, for example, /myfile.txt, and the file name must include the path /mydirectory/myfile.mime.
- 2. Check the authority levels. QMSF and QTCP profiles must have the authority to read and delete the MIME file.
	- a. In the iSeries character-based interface, type WRKLNK (the Work with Object Links command).
	- b. Type 9 (Display) to work with the QMST and QTCP authorities. The Work with Authority display appears.
- 3. Ensure that the MIME file has an end-of-header statement between the header and the body.

### **Check the mail server framework jobs (QMSF jobs in the QSYSWRK system)**

You should check mail server framework jobs to determine a possible cause of the error in the QtmmSendMail API.

- <span id="page-49-0"></span>1. If the MSF stopped processing the message, check the MSF jobs for error messages.
- 2. If the framework job completed, the MIME file should be deleted. This means that the framework processed the MIME file. Your problem is not with the API, but in your SMTP configuration.

#### **Related concepts**

["Determine](#page-45-0) problems with e-mail" on page 40 You can use simple steps to determine what is causing a problem with e-mail.

## **Related information for e-mail**

Listed here are the product manuals and IBM Redbooks<sup>™</sup> (in PDF format), Web sites, and information center topics that relate to the E-mail topic. You can view or print any of the PDFs.

### **Manuals**

AnyMail/400 Mail Server Framework Support (about 622 KB)

Read about the framework that drives the iSeries mail server.

### **IBM Redbooks**

- v AS/400® [Electronic-Mail](http://www.redbooks.ibm.com/abstracts/sg244703.html) Capabilities (about 3593 KB) View this popular IBM Redbook for in-depth information about e-mail and SMTP.
- AS/400 Internet Security: [Protecting](http://www.redbooks.ibm.com/abstracts/SG244929.html) Your AS/400 from HARM on the Internet (about 2160 KB) This Redbook provides security information, including steps for cleaning up your iSeries if your server is the victim of a flooding attack.

### **Web sites**

- IBM SecureWay<sup>®</sup>: iSeries and the Internet See this Information Center topic to secure your iSeries network.
- iSeries [Technical](http://www.as400service.ibm.com) Support Web site  $\overrightarrow{V}$

Download current PDFs for your iSeries by using your workstation as a gateway to the Internet PTF page, or view iSeries solutions from the Technical Information and Databases category.

- Mail enabling iSeries [applications](http://www-1.ibm.com/servers/enable/site/java/topics/javamail.html) with Java  $\blacktriangleright$ Learn several means of SMTP mail enabling your iSeries applications.
- RFC [Index](http://www.rfc-editor.org/rfcsearch.html)

The e-mail protocols are defined in RFCs (Request for Comments). RFCs are the vehicles that are used to define evolving Internet standards. For additional information about the SMTP protocol, refer to RFC 2821. For the POP protocol, refer to RFC 1725.

## **Other information**

Comprehensive information about Domino

- Lotus [Domino](http://www-1.ibm.com/servers/eserver/iseries/domino/) on iSeries home page
- Domino [reference](http://www.ibm.com/eserver/iseries/domino/library.htm) library
- Domino and Notes<sup>®</sup> User Assistance [Documentation](http://www.notes.net/doc) Library

## **Saving PDF files**

To save a PDF on your workstation for viewing or printing:

- 1. Right-click the PDF in your browser (right-click the link above).
- 2. Click the option that saves the PDF locally. |
	- 3. Navigate to the directory in which you want to save the PDF.
	- 4. Click **Save**.

## **Downloading Adobe Reader**

- You need Adobe Reader installed on your system to view or print these PDFs. You can download a free |
- | copy from the [Adobe](http://www.adobe.com/products/acrobat/readstep.html) Web site (www.adobe.com/products/acrobat/readstep.html)  $\blacksquare$ .

# <span id="page-52-0"></span>**Appendix. Notices**

This information was developed for products and services offered in the U.S.A.

IBM may not offer the products, services, or features discussed in this document in other countries. Consult your local IBM representative for information on the products and services currently available in your area. Any reference to an IBM product, program, or service is not intended to state or imply that only that IBM product, program, or service may be used. Any functionally equivalent product, program, or service that does not infringe any IBM intellectual property right may be used instead. However, it is the user's responsibility to evaluate and verify the operation of any non-IBM product, program, or service.

IBM may have patents or pending patent applications covering subject matter described in this document. The furnishing of this document does not grant you any license to these patents. You can send license inquiries, in writing, to:

IBM Director of Licensing IBM Corporation North Castle Drive Armonk, NY 10504-1785 U.S.A.

For license inquiries regarding double-byte (DBCS) information, contact the IBM Intellectual Property Department in your country or send inquiries, in writing, to:

IBM World Trade Asia Corporation Licensing 2-31 Roppongi 3-chome, Minato-ku Tokyo 106-0032, Japan

**The following paragraph does not apply to the United Kingdom or any other country where such provisions are inconsistent with local law:** INTERNATIONAL BUSINESS MACHINES CORPORATION PROVIDES THIS PUBLICATION "AS IS" WITHOUT WARRANTY OF ANY KIND, EITHER EXPRESS OR IMPLIED, INCLUDING, BUT NOT LIMITED TO, THE IMPLIED WARRANTIES OF NON-INFRINGEMENT, MERCHANTABILITY OR FITNESS FOR A PARTICULAR PURPOSE. Some states do not allow disclaimer of express or implied warranties in certain transactions, therefore, this statement may not apply to you.

This information could include technical inaccuracies or typographical errors. Changes are periodically made to the information herein; these changes will be incorporated in new editions of the publication. IBM may make improvements and/or changes in the product(s) and/or the program(s) described in this publication at any time without notice.

Any references in this information to non-IBM Web sites are provided for convenience only and do not in any manner serve as an endorsement of those Web sites. The materials at those Web sites are not part of the materials for this IBM product and use of those Web sites is at your own risk.

IBM may use or distribute any of the information you supply in any way it believes appropriate without incurring any obligation to you.

Licensees of this program who wish to have information about it for the purpose of enabling: (i) the exchange of information between independently created programs and other programs (including this one) and (ii) the mutual use of the information which has been exchanged, should contact:

#### IBM Corporation

<span id="page-53-0"></span>Software Interoperability Coordinator, Department YBWA 3605 Highway 52 N Rochester, MN 55901 U.S.A.

Such information may be available, subject to appropriate terms and conditions, including in some cases, payment of a fee.

The licensed program described in this information and all licensed material available for it are provided | by IBM under terms of the IBM Customer Agreement, IBM International Program License Agreement, | IBM License Agreement for Machine Code, or any equivalent agreement between us. |

Any performance data contained herein was determined in a controlled environment. Therefore, the results obtained in other operating environments may vary significantly. Some measurements may have been made on development-level systems and there is no guarantee that these measurements will be the same on generally available systems. Furthermore, some measurements may have been estimated through extrapolation. Actual results may vary. Users of this document should verify the applicable data for their specific environment.

Information concerning non-IBM products was obtained from the suppliers of those products, their published announcements or other publicly available sources. IBM has not tested those products and cannot confirm the accuracy of performance, compatibility or any other claims related to non-IBM products. Questions on the capabilities of non-IBM products should be addressed to the suppliers of those products.

All statements regarding IBM's future direction or intent are subject to change or withdrawal without notice, and represent goals and objectives only.

This information contains examples of data and reports used in daily business operations. To illustrate them as completely as possible, the examples include the names of individuals, companies, brands, and products. All of these names are fictitious and any similarity to the names and addresses used by an actual business enterprise is entirely coincidental.

COPYRIGHT LICENSE:

This information contains sample application programs in source language, which illustrate programming techniques on various operating platforms. You may copy, modify, and distribute these sample programs in any form without payment to IBM, for the purposes of developing, using, marketing or distributing application programs conforming to the application programming interface for the operating platform for which the sample programs are written. These examples have not been thoroughly tested under all conditions. IBM, therefore, cannot guarantee or imply reliability, serviceability, or function of these programs.

Each copy or any portion of these sample programs or any derivative work, must include a copyright notice as follows:

If you are viewing this information softcopy, the photographs and color illustrations may not appear.

## **Trademarks**

The following terms are trademarks of International Business Machines Corporation in the United States, other countries, or both:

AIX |

AS/400 |

Domino |

- <span id="page-54-0"></span>e(logo)server |
- eServer |
- i5/OS |
- IBM |
- IBM (logo) |
- iSeries |
- Lotus |
- Lotus Notes |
- Notes |
- $\log/2$
- OS/400 |
- Redbooks |

Microsoft, Windows, Windows NT, and the Windows logo are trademarks of Microsoft Corporation in the United States, other countries, or both.

Java and all Java-based trademarks are trademarks of Sun Microsystems, Inc. in the United States, other countries, or both.

Other company, product, and service names may be trademarks or service marks of others.

## **Terms and conditions**

Permissions for the use of these publications is granted subject to the following terms and conditions.

**Personal Use:** You may reproduce these publications for your personal, noncommercial use provided that all proprietary notices are preserved. You may not distribute, display or make derivative works of these publications, or any portion thereof, without the express consent of IBM.

**Commercial Use:** You may reproduce, distribute and display these publications solely within your enterprise provided that all proprietary notices are preserved. You may not make derivative works of these publications, or reproduce, distribute or display these publications or any portion thereof outside your enterprise, without the express consent of IBM.

Except as expressly granted in this permission, no other permissions, licenses or rights are granted, either express or implied, to the publications or any information, data, software or other intellectual property contained therein.

IBM reserves the right to withdraw the permissions granted herein whenever, in its discretion, the use of the publications is detrimental to its interest or, as determined by IBM, the above instructions are not being properly followed.

You may not download, export or re-export this information except in full compliance with all applicable laws and regulations, including all United States export laws and regulations.

IBM MAKES NO GUARANTEE ABOUT THE CONTENT OF THESE PUBLICATIONS. THE PUBLICATIONS ARE PROVIDED "AS-IS" AND WITHOUT WARRANTY OF ANY KIND, EITHER EXPRESSED OR IMPLIED, INCLUDING BUT NOT LIMITED TO IMPLIED WARRANTIES OF MERCHANTABILITY, NON-INFRINGEMENT, AND FITNESS FOR A PARTICULAR PURPOSE.

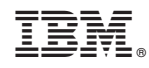

Printed in USA